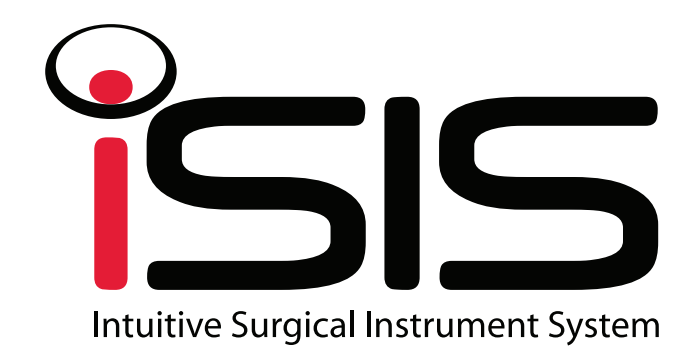

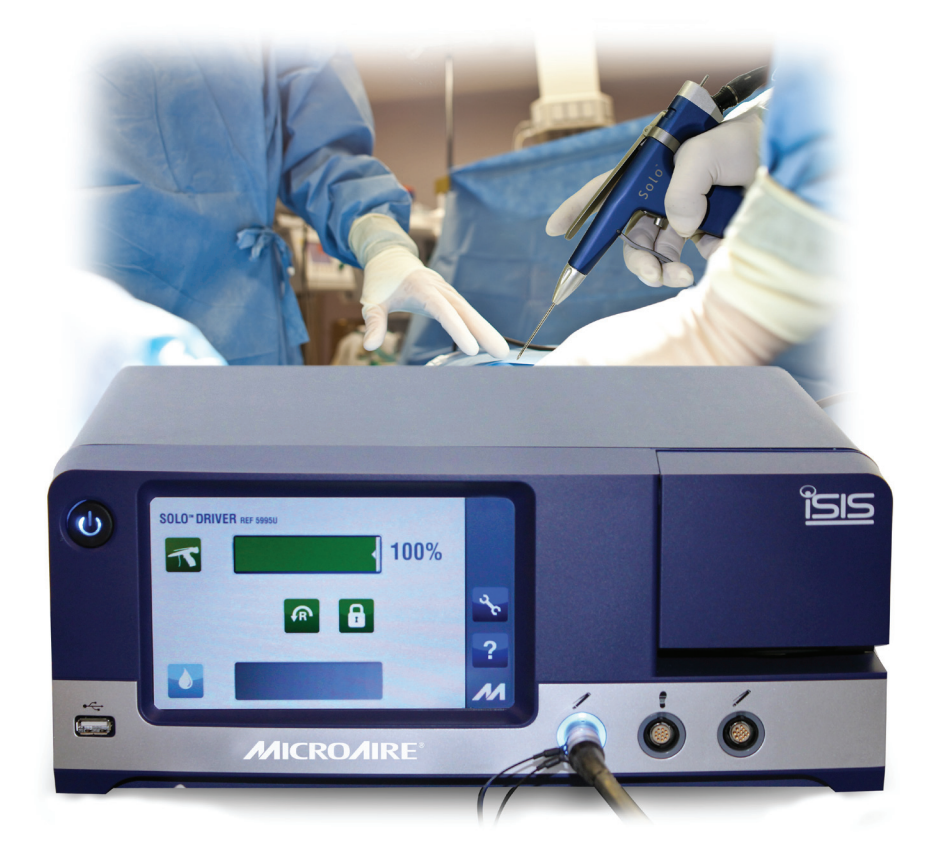

# Steuerkonsole für elektrisch angetriebene Instrumente Modell Nr. 5025 Modell Nr. 5020

**Gebrauchsanleitung** 

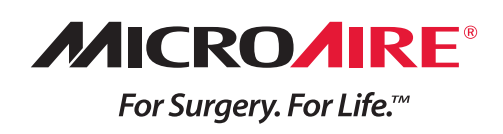

# **Informationen zur Übersetzung des Instrumenten-Handbuchs**

Diese gedruckte Instrumenten-Handbuch für die Best.-Nr. 5025 und 5020 ist nur in Englisch verfügbar. Übersetzungen dieses Handbuchs finden Sie unter folgenden Internetadressen:

### **Dansk (Danish)**

En dansk oversættelse af denne brugsanvisning er tilgængelige online på www.microaire.com/resources/ instructions-for-use

### **Nederlands (Dutch)**

Nederlandse vertalingen van deze handleiding zijn online beschikbaar op www.microaire.com/resources/ instructions-for-use

### **Suomi (Finnish)**

Tämän käyttöohjeen suomenkielinen käännös löytyy osoitteesta www.microaire.com/resources/ instructions-for-use

### **Français (French)**

Une traduction en français de ce manuel d'utilisation est disponible en ligne à www.microaire.com/ resources/instructions-for-use

### **Deutsch (German)**

Eine deutsche Übersetzung dieser Bedienungsanleitung ist online verfügbar unter www.microaire.com/ resources/instructions-for-use

### **Italiano (Italian)**

La traduzione italiana di questo manuale è disponibile online all'indirizzo www.microaire.com/resources/ instructions-for-use

### **Português (Portuguese)**

A tradução para o português deste manual de instruções está disponível online em www.microaire.com/ resources/instructions-for-use

### **Español (Spanish)**

Encuentre la traducción al español de este manual de instrucciones en www.microaire.com/resources/ instructions-for-use

### **Svenska (Swedish)**

Svenska översättningar av denna bruksanvisning finns tillgängliga online på www.microaire.com/resources/ instructions-for-use

### **Türkçe (Turkish)**

Bu kullanım kılavuzunun Türkçe çevirileri çevrim içi olarak şu sitede bulunmaktadır: www.microaire.com/ resources/instructions-for-use

# 简体中文**(Chinese)**

本说明的中文译文可在线获取 www.microaire.com/resources/instructions-for-use

# **Inhaltsverzeichnis**

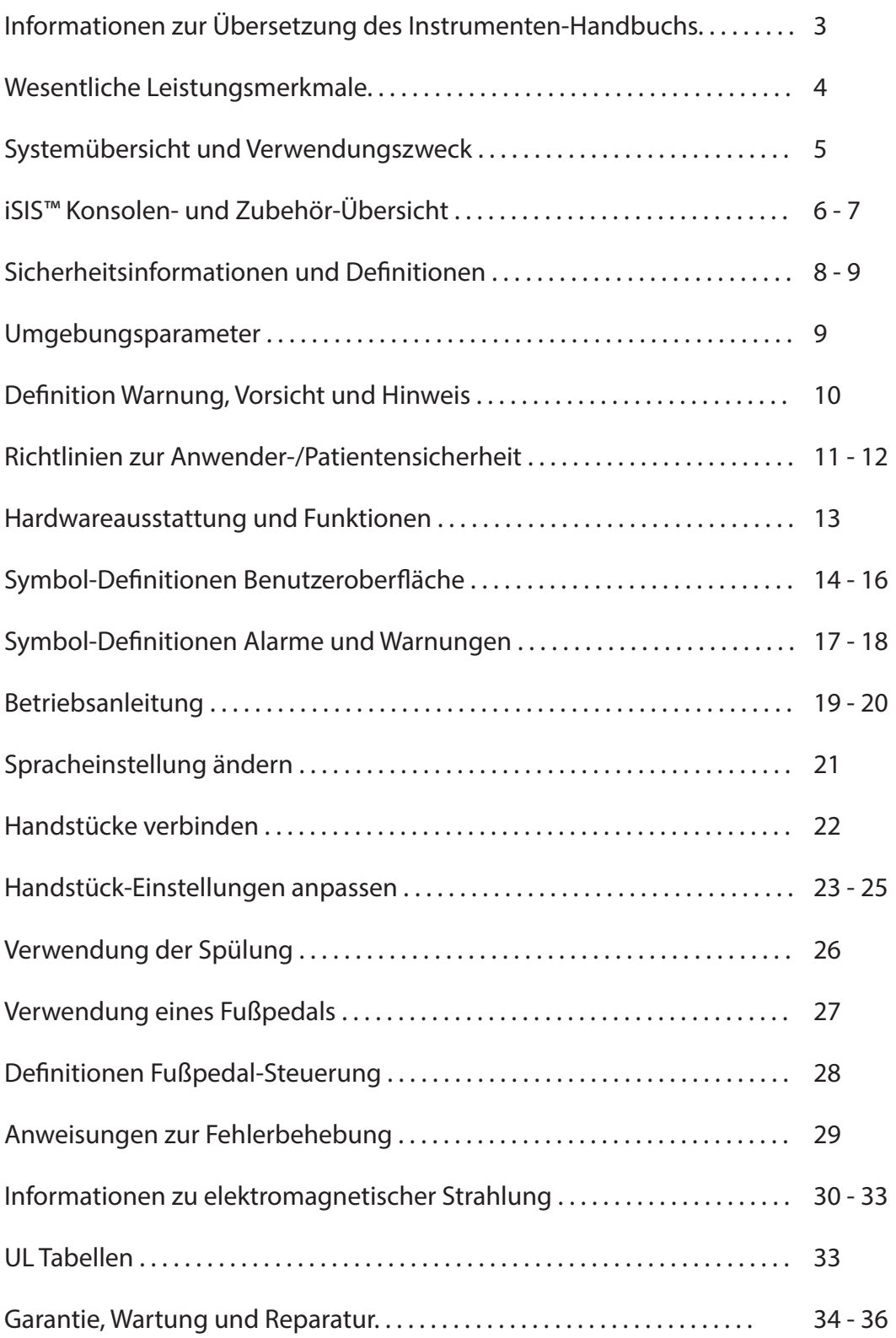

Die MicroAire-Konsole – Best.-Nr. 5025 und 5020 – ist ein elektronisches Steuersystem für den Betrieb chirurgischer Instrumente, wie z. B. Drahtsetzer, Sägen und Bohrer. Sie generiert die erforderlichen Signale, um den Motor in der vom Bediener gewünschten Geschwindigkeit und Richtung anzutreiben. Die Geschwindigkeit wird entweder durch einen Hebel am Instrument oder einen Hebel an einer optionalen Fußpedaleinheit gesteuert. Die tatsächliche Geschwindigkeit und Richtung werden auf einem Display an der Vorderseite der Konsole angezeigt. Die Konsole bietet während des chirurgischen Eingriffs optional auch ein Bewässerungssystem. Das Display informiert über den Zustand und die Bedingung der angebrachten Aufsätze.

Wenn der Hebel losgelassen wird, bleibt der Motor in einer Halteposition und das Display zeigt eine Geschwindigkeit von mindestens 5 % an. Wenn der Hebel voll gedrückt wird, läuft der Motor mit maximaler Geschwindigkeit – das ist entweder die maximale Geschwindigkeit für dieses Instrument oder eine reduzierte, vom Anwender festgelegte, Höchstgeschwindigkeit. Das Display zeigt den tatsächlichen Prozentsatz der Geschwindigkeit des Instruments an. Der Spülungs-Durchflussrate ist von 5 % bis 100 % einstellbar. Wenn diese aktiviert ist, läuft die Spülung immer dann, wenn das zugeordnete Instrument läuft. Dies wird ebenfalls auf dem Display angezeigt.

In der Stellung OFF (Standby) werden die Aufsätze nicht angetrieben und funktionieren nicht. Das Display ist nicht funktionsfähig und zeigt dem Anwender keine Informationen an. Auch die Spülpumpe und Kontakteingänge werden nicht angetrieben und funktionieren nicht.

In der Stellung ON werden die Aufsätze mit Strom versorgt und reagieren auf Benutzereingaben. Das Display zeigt den Zustand jedes Zubehörteils (Instrument, Fußpedal und Spülsystem) an. Wenn irgendein abnormer Zustand erkannt wird, gibt das Display dem Anwender eine entsprechende Meldung.

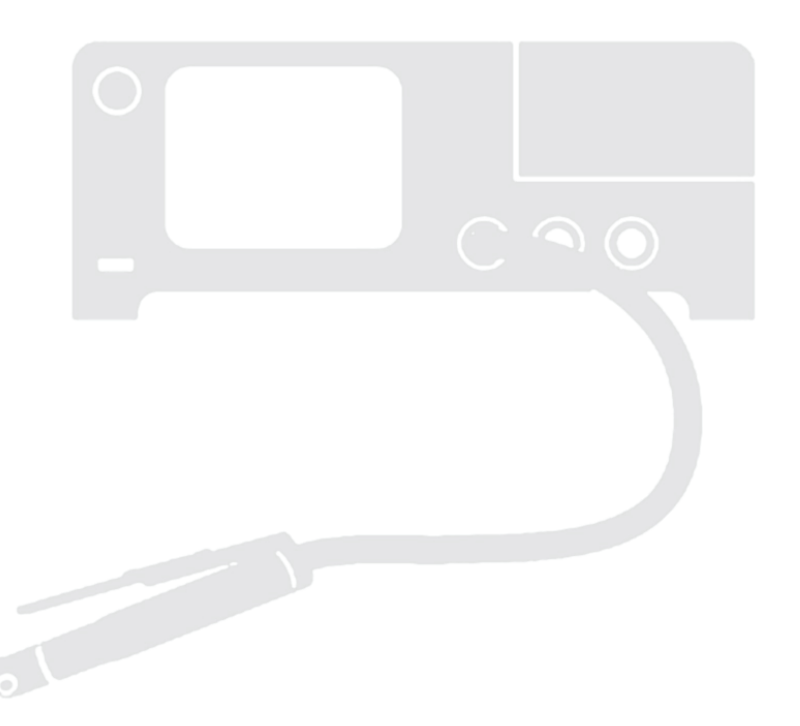

# **Systemübersicht und Verwendungszweck**

Die MicroAire iSIS™-Konsole Nr. 5025 oder 5020 ist eine Instrumentensteuerungs-Konsole zum Antrieb kleiner Instrumente für eine Vielzahl chirurgischer Anwendungen. Vorgesehene Anwender sind Chirurgen, Assistenten von Ärzten, Krankenschwestern im Orthopädie-Operationssaal und OP-Krankenschwestern. Die MicroAire-iSIS™-Konsole ermöglicht die Steuerung von Systemkomponenten wie der Konsole, der grafischen Benutzeroberfläche (graphical user interface, GUI), der Spülpumpe und der angeschlossenen Handstücke und Fußpedale (siehe Abbildung 1).

Das Farbdisplay mit Touchscreen bietet eine intuitive grafische Benutzeroberfläche, auf der Anwender mehrere Systemkomponenten und eingestellte Parameter durch Berührung des Bildschirms sehen können. Änderungen können schnell und mit geringer bis keiner Unterbrechung des chirurgischen Eingriffs vorgenommen werden.

Mehrere Handstücke können gleichzeitig angeschlossen und über eine einzige Konsole gesteuert werden. Da die Optionen zwischen den verschiedenen Handstücken variieren, zeigt die Konsole nur die für das jeweilige Handstück zutreffenden Optionen an.

Die Konsole ist für den Dauerbetrieb mit Aussetzbelastung (20 Sekunden Betriebszeit, dann für 1 Minute ausschalten in 3 aufeinanderfolgenden Zyklen) ausgelegt.

### **WARNHINWEIS: Beim Schneiden von Knochen muss eine Spülung verwendet werden, um eine Erhitzung des Schneidewerkzeugs auf über 41 °C zu vermeiden.**

Wenn es aktiviert ist, liefert das integrierte Spülpumpensystem eine zuverlässige Spülung mit einstellbarem Durchfluss an der Schnittstelle. Mit dem System können verschiedene Schneide- und Spülungs-Aufsätze verwendet werden.

Die Konsole funktioniert mit 115 V/AC oder 230 V/AC Stromspannung und kann zwei schwere Handstücke steuern. Eine Trennung der Konsole von der AC-Stromversorgung muss erfolgen, indem das Netzkabel von der Rückseite der Konsole getrennt wird.

### **Klassifizierung des Geräts:**

- **·** KLASSE 1
- **·** Grad der galvanischen Trennung: BF
- **·** Schutzart: IPX1

Diese Konsole ist nicht für die Verwendung über 2000 Metern vorgesehen.

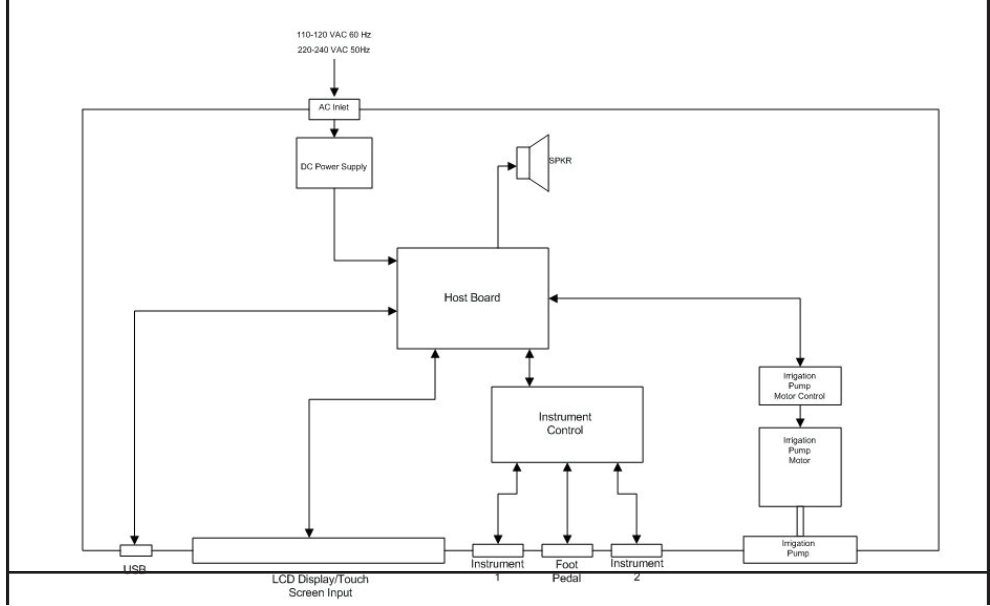

**Abbildung 1. System-Blockdiagramm**

C **WARNHINWEIS:** Verwenden Sie nur von MicroAire® zugelassenes Zubehör. Die Verwendung von nicht zugelassenem Zubehör kann zu erhöhten Emissionen oder verminderter Störfestigkeit des Systems führen und hat zur Folge, dass die Garantie erlischt. **Aufsätze NICHT** verändern. Eine Nichtbeachtung kann zur Verletzung eines Patienten und/oder des Personals im Operationsraum und zur Beschädigung der Geräte führen.

### **Zubehör-Beschreibung MicroAire Teile (Best.-Nr.) MicroAire** iSIS™ Elektrische Stromkonsole (MicroAire Ortho Power Division) Best.-Nr. 5025 iSIS™ Elektrische Stromkonsole (MicroAire Aesthetics Division) Best.-Nr. 5020 iSIS™-Instrumenten-Stromkabel der Serie 5000 (3,65 Meter +/- 10 cm) Best.-Nr. 5006-5000 iSIS™ Fußpedal-Steuerung Best.-Nr. 5401 iSIS™ Fußpedal-Kabel Best.-Nr. 5025-5401 iSIS™ Spülungs-Schlauchset Best.-Nr. 5601-IT iSIS™ Elektrischer SmartDriver DUOe™ mit zwei Auslösern Best.-Nr. 5641 iSIS™ SmartDriver DUOe™ Stift-Antriebskupplung best.-Nr. 5641-045 iSIS™ SmartDriver DUOe ™ Draht-Antriebskupplung Best.-Nr. 5641-050 iSIS™-Motor-Modul der Serie 5000 mit Drossel Best.-Nr. 5000ET iSIS™-Motor-Modul der Serie 5000 ohne Drossel Best.-Nr. 5000E iSIS™ 30K Mikro-Bohrermodul der Serie 5000 Best.-Nr. 5930 iSIS™ Solo™ Modularer Drahtsetzer Best.-Nr. 5995U iSIS™-Stichsägemodul der Serie 5000 Best.-Nr. 5946 iSIS™-Sagittalsägemodul der Serie 5000 Best.-Nr. 5922 iSIS™-Hall-Sagittalsägemodul der Serie 5000, ohne Schlüssel Best.-Nr. 5950 iSIS™-Hall-Sagittalsägemodul der Serie 5000, mit Schlüssel Best.-Nr. 5955 iSIS™-Jacobs™ Bohrermodul der Serie 5000 Best.-Nr. 5980 iSIS™ AO Svnthes™ Schnellverschluss-Modul der Serie 5000 Best.-Nr. 5990 iSIS™-Pendelsägemodulder Serie 5000, mikro-oszillierend Best.-Nr. 5970 iSIS ™ Oszillierendes Fußsägemodul der Serie 5000, mit Schlüssel Best.-Nr. 5972 iSIS ™ Oszillierendes Fußsägemodul der Serie 5000, ohne Schlüssel Best.-Nr. 5976 iSIS™ Instrumenten-Stromkabel der Serie 5000 (3,65 Meter +/- 10 cm) Best.-Nr. 5006-1000 Motor mit Drossel Serie 1000 Best.-Nr. 1000ET Motor ohne Drossel Serie 1000 Best.-Nr. 1000E 30K Mikro-Bohrermodul Serie 1000 Best.-Nr. 1930 Jacobs™ Bohrermodul Serie 1000 Best.-Nr. 1980 AO Synthes-Bohrmodul Serie 1000 Best.-Nr. 1990 Drahtsetzer-Modul Serie 1000 Best.-Nr. 1995 Schlüsselloses Hall-Pendelsägemodul Serie 1000 approximation assetsions Best.-Nr. 1950 Schlüsselloses Fuß-Pendelsägemodul Serie 1000 approximation assets Best.-Nr. 1976 Kolbensägemodul Serie 1000 Best.-Nr. 1945 Bohrermodul Serie 1000 Best.-Nr. 2130-000 Sagittalsägemodul Serie 5000 Best.-Nr. 1922 Hall-Sagittalsägemodul Serie 1000, mit Schlüssel Best.-Nr. 1955 Best.-Nr. 1955 Pendelsägemodul Serie 1000, mikro-oszillierend Best.-Nr. 1970 Oszillierendes Fußsägemodul Serie 5000, mit Schlüssel Best.-Nr. 1972 Elektrischer SmartDriver™ mit einem Auslöser Best.-Nr. 1641 PAL® 600E Best.-Nr. PAL-600E PAL® 650 LipoSculptor™ Best.-Nr. PAL-650 PAL® LipoSculptor™, PAL®-600 & PAL® 650 Instrumenten-Stromkabel (3,65 Meter +/- 10 cm) Best.-Nr. 5006-PAL

Geräte für den Einsatz mit Instrumenten-Eingangsanschlüssen: Instrumente der iSIS™ Serie 5000, Elektrischer SmartDriver™ 1641 mit einem Auslöser, Instrumente der Serie 1000, sowie PAL-600E, und PAL-650-Instrumente.

Geräte für die Verwendung mit Fußpedal-Eingangsstecker: iSIS™ Fußpedal-Steuerung. Das SIP/SOP-Rating für dieses Anwendungsteil ist: 8 VDC.

Gerät für die Verwendung mit Kontaktausgangsstecker: PAL LipoTower.

Gerät für Spülpumpe: iSIS™ Spülschlauchset.

Geräte für die Verwendung mit seriellem USB-Anschluss: Während des Betriebs der Konsole sollten keine Geräte angeschlossen werden. Der USB-Anschluss dient nur zur Wartung. Das SIP/SOP-Rating für diesen Anschluss ist: 5 VDC.

Aufsätze, die mit den analogen und digitalen Schnittstellen verbunden sind, müssen den zutreffenden IEC-Normen gemäß (d. h. IEC 60950 für Datenverarbeitungsanlagen und IEC 60601-1 für medizinische Geräte) zertifiziert sein. Darüber hinaus müssen alle Konfigurationen dem Systemstandard IEC 60601-1-1 entsprechen. Jeder, der zusätzliche Ausrüstung mit dem Signaleingangs- oder Signalausgangsteil verbindet, konfiguriert ein medizinisches System und ist dafür verantwortlich, dass das System den Anforderungen der Norm IEC 60601-1-1 entspricht. Konsultieren Sie im Zweifelsfall die technische Service-Abteilung oder Ihren lokalen Vertreter.

\*Kontaktieren Sie Ihren MicroAire®-Vertriebspartner oder den MicroAire®-Kundendienst unter der Nummer +1-800-722-0822 für eine

komplette Liste verfügbarer Aufsätze und Instrumente. Außerhalb der USA kontaktieren Sie Ihren nächstgelegenen MicroAire®-Vertragshändler.

# **Sicherheitshinweise**

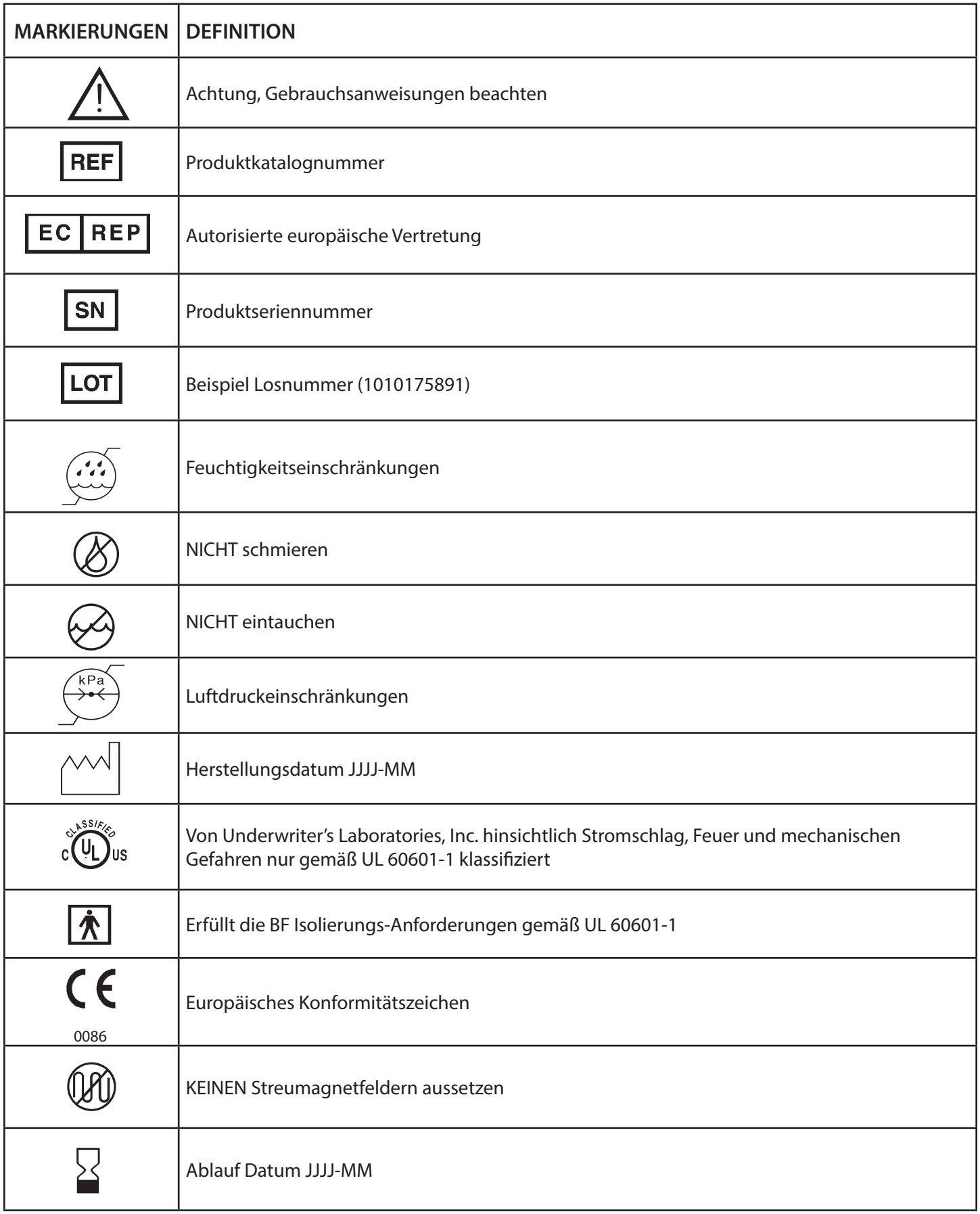

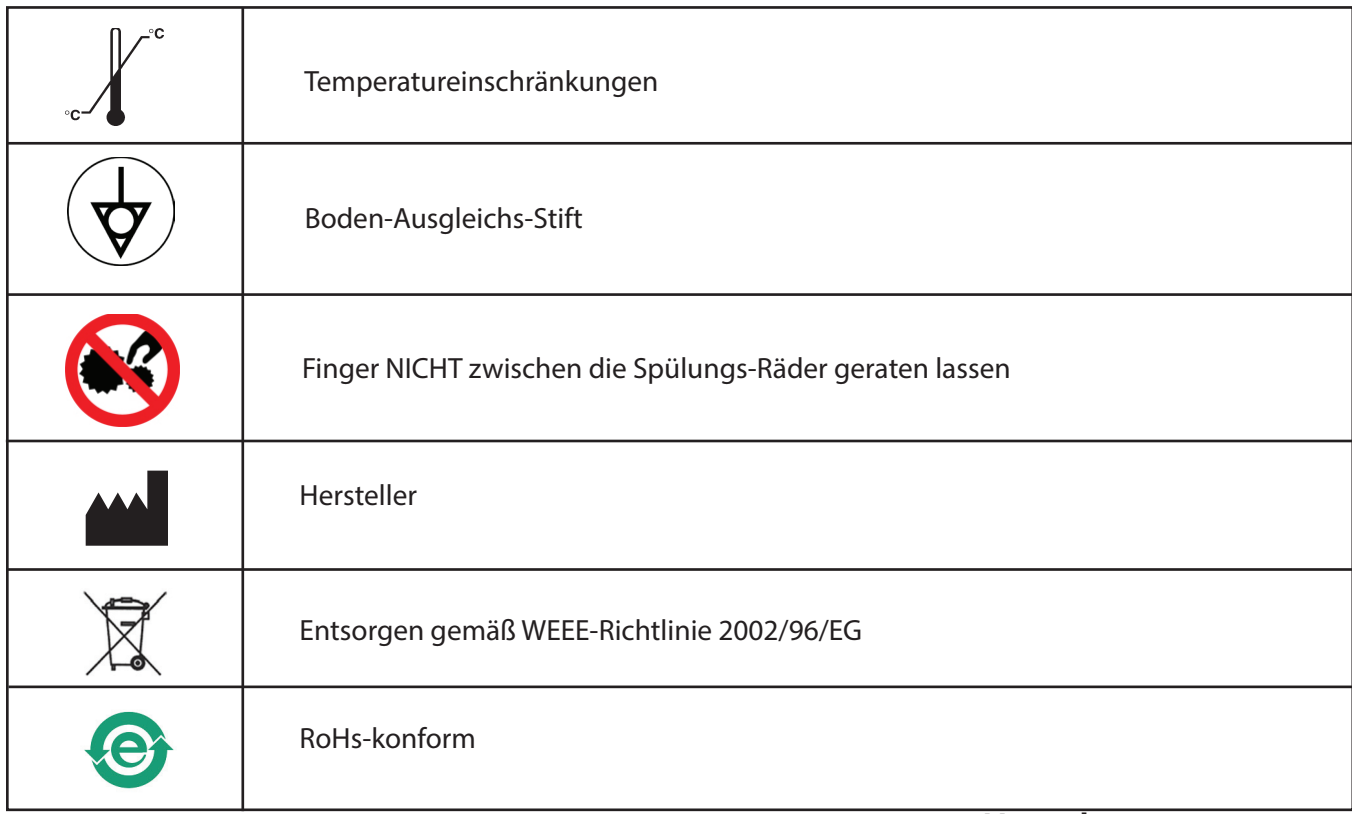

### **Umgebungsparameter**

### **BETRIEBSBEDINGUNGEN**

Die Geräte wurden auf ihre Betriebsfähigkeit unter den folgenden Bedingungen geprüft und erprobt:

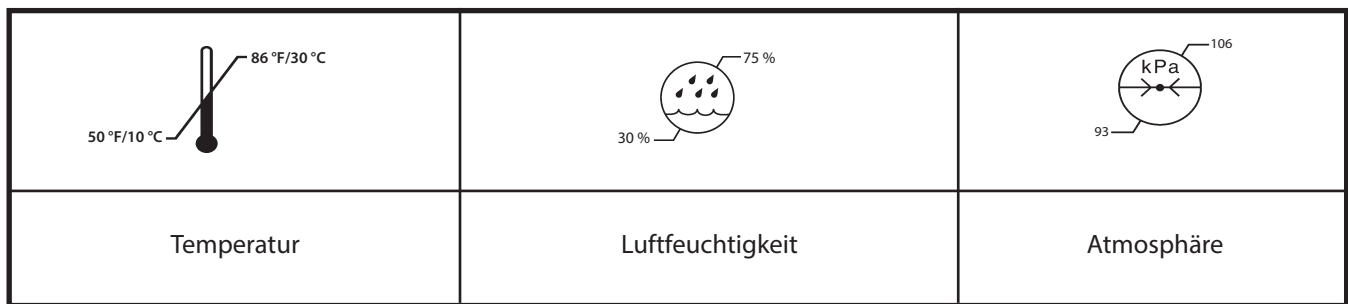

### **VERSAND- UND LAGERBEDINGUNGEN**

Die Geräte wurden auf ihre Betriebsfähigkeit unter den folgenden Bedingungen geprüft und erprobt:

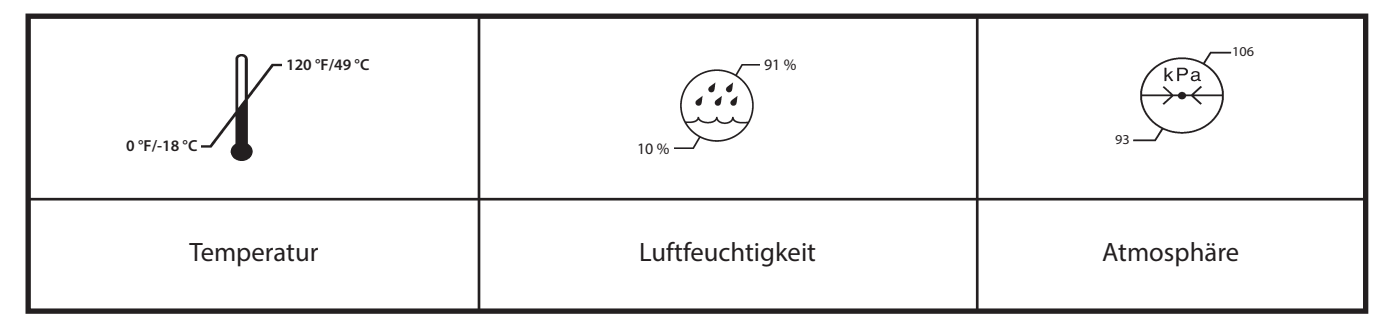

Die Materialien und Komponenten, die zur Fertigung dieses Geräts verwendet wurden, wurden u. a. gewählt, um sicherzustellen, dass das Gerät ohne Sonderbehandlung mit beliebigen kommerziellen Standardversandmethoden zugestellt werden kann.

## **Wichtige Informationen**

Dieses Handbuch bietet eine Beschreibung der Verfahren für den ordnungsgemäßen Betrieb des MicroAire® iSIS™ Standard-Elektro-Konsolensystems 5025 and 5020.

In diesem Handbuch werden die folgenden Begriffe verwendet, um Tipps und Vorsichtsmaßnahmen zu kennzeichnen, die eine versehentliche Verletzung von Patient oder Personal bzw. eine Beschädigung des Systems vermeiden sollen.

### **DEFINITIONEN: GEFAHR – WARNHINWEIS – VORSICHT – HINWEIS**

Bitte lesen Sie diese Anleitung und befolgen Sie die Anweisungen genau. Die Worte GEFAHR, WARNHINWEIS, VORSICHT und HINWEIS haben eine besondere Bedeutung und sollten sorgfältig gelesen werden.

**GEFAHR:** Weist auf eine Gefahrensituation hin, die, wenn sie nicht vermieden wird, den Tod oder eine schwere Körperverletzung des Patienten und/oder des Anwenders zur Folge haben kann.

**WARNHINWEIS**: Weist darauf hin, dass die Sicherheit des Patienten und Personals betroffen sein könnte. Eine Nichtbeachtung dieser Information kann eine Verletzung des Patienten und/oder Anwenders zur Folge haben.

**VORSICHT**: Weist auf spezielle Verfahren oder Vorsichtsmaßnahmen hin, die befolgt werden müssen, um die Instrumente und/oder Systemkomponenten nicht zu beschädigen.

**HINWEIS:** Spezielle Informationen zur Erleichterung der Wartung oder Erklärung wichtiger Anweisungen. Ein Ausrufezeichen in einem Dreieck ( $\triangle$ ) auf dem Produkt soll den Anwender auf wichtige Betriebs- und Wartungsanweisungen in dieser Bedienungsanleitung aufmerksam machen.

### **Anwendungsbereich**

Das MicroAire iSIS™ System ist für den Einsatz zum Schneiden, Bohren, Fräsen, Dekortizieren und Glätten von Zähnen, Knochen, Knochenzement und anderen Knochen-bezogenen Geweben in einer Vielzahl von chirurgischen Eingriffen, einschließlich, aber nicht beschränkt auf, orthopädische, HNO (Hals, Nasen Ohren), Zahn- und Mundoperationen bestimmt. Es kann auch für die Platzierung oder das Schneiden von Schrauben, Metalldrähten, Stiften und anderen Fixierungs-Geräten verwendet werden. Darüber hinaus soll es den Chirurgen bei der Entfernung von Gewebe oder Flüssigkeit aus dem Körper während allgemeiner chirurgischer Eingriffe, wie z. B. Fettabsaugungen, unterstützen. Diese Verfahren werden zur Behandlung einer Vielzahl von Zuständen eingesetzt, einschließlich, aber nicht beschränkt auf: Lokalisierte Ablagerung von subkutanem Fettgewebe, Gynäkomastie, Lipome und Lymphödem.

### **Kontraindikationen**:

Es gibt keine Kontraindikationen für das Gerät.

# $\bigwedge$  WARNHINWEIS:

- Nur ausgebildetes und erfahrenes medizinisches Fachpersonal sollte dieses medizinische Gerät verwenden. Lesen Sie vor der Verwendung aller Systemkomponenten oder jeglicher mit diesem System kompatiblen Komponenten die Bedienungs anleitung. Achten Sie insbesondere auf die Informationen, die als **GEFAHR** und **WARNHINWEIS** gekennzeichnet sind und machen Sie sich vor der Benutzung mit den Systemkomponenten vertraut. Eine Nichtbeachtung kann Verletzungen des medizinischen Fachpersonals und/oder des Patienten zur Folge haben.
- Nach Erhalt und vor jedem Gebrauch sollten Sie das System und seine Komponenten auf sichtbare Schäden überprüfen. Verwenden Sie es NICHT, wenn irgendeine Komponente offensichtlich beschädigt ist. Die empfohlenen Wartungsarbeiten durchführen, wie in der Bedienungs anleitung beschrieben. Das Gerät darf nur von medizinischem Fachpersonal bedient werden. Eine Nichtbeachtung kann Verletzungen des Patienten und/ oder des medizinischen Fachpersonals zur Folge haben.
- Nur erfahrenes und ausgebildetes medizinisches Fachpersonal sollte dieses Gerät verwenden. Medizinisches Fachpersonal muss sich vor dem Gebrauch gründlich mit der Bedienungsanleitung dieses Geräts vertraut machen. Achten Sie insbesondere auf die auf die Bedienungseigenschaften und den Anwendungsbereich des Geräts. Wenden Sie sich an Ihren MicroAire®- Vertriebspartner oder den MicroAire®-Kundendienst, um einen Termin für ein Training zu vereinbaren.
- • Das medizinische Fachpersonal, das einen Eingriff vornimmt, ist für die Entscheidung verantwortlich, ob dies die geeignete Ausrüstung/das geeignete Instrument für das spezifische Verfahren/die spezifische Technik ist, die bei einem Patienten angewandt wird. Als Hersteller gibt MicroAire® KEINE Empfehlungen hinsichtlich chirurgischer Eingriffe und bietet KEINE Anleitung zu derartigen Eingriffen.
- • Vor jeder Anwendung müssen alle Komponenten gereinigt und sterilisiert werden. Bitte beachten Sie den Abschnitt zu MicroAires® Reinigungs- und Sterilisationsverfahren in der Gebrauchsanleitung.
- Verwenden Sie dieses Geräte/diese Komponenten NICHT in Gegenwart entzündlicher Anästhetika, die mit Luft, Sauerstoff oder Lachgas vermischt sind.
- Lassen Sie das System vor jeder Anwendung laufen und überprüfen Sie die Komponenten auf Schäden. NICHT VERWENDEN, wenn ein Schaden festgestellt oder vermutet wird.
- Treffen Sie besondere Vorsichtsmaßnahmen hinsichtlich der elektromagnetischen Verträglichkeit (EMV), wenn Sie die MicroAire® iSIS™-Konsole verwenden. Stellen Sie sicher, dass Sie die Konsole in Übereinstimmung mit den EMV-Angaben in der Bedienungsanleitung installieren und platzieren. Tragbare und mobile HF-Kommunikationsgeräte, wie z. B. Mobiltelefone, können die Funktion dieser Konsole beeinträchtigen. Treffen Sie entsprechende Vorsichtsmaßnahmen.
	- Stellen oder stapeln Sie möglichst KEINE anderen Geräte vor die Konsole. Sollte dies notwendig sein, achten Sie genau auf die Konfiguration, um sicherzustellen, dass keine elektromagnetischen Störungen die Leistung beeinträchtigen.
- Verwenden Sie nur von MicroAire® zugelassene Komponenten und Aufsätze. Die Verwendung anderer Komponenten oder Aufsätze kann erhöhte Emissionen oder eine verminderte Systemleistung zur Folge haben. Kontaktieren Sie Ihren MicroAire®-Vertriebspartner, um eine vollständige Liste aller verfügbaren Komponenten und Aufsätze zu erhalten. Modifizieren, verbessern oder verändern Sie Aufsätze in KEINERLEI Weise. Eine Nichtbeachtung kann Verletzungen des Patienten oder des medizinischen Fachpersonals sowie eine Beschädigung Ihrer Ausrüstung und/oder Aufsätze und das Erlöschen Ihrer Garantie zur Folge haben.
- Alle Schneidewerkzeuge, wie Fräsen, Sägeblätter, Raspeln usw. sind nur zum einmaligen Gebrauch bestimmt. Eine Wiederverwendung bedeutet eine erheblich reduzierte Leistung des Schneidewerkzeugs und einen erheblich erhöhten Verschleiß des Handstücks. Nichtbeachtung der Leitlinien für einmaligen Gebrauch kann Verletzungen des Patienten oder des medizinischen Fachpersonals sowie Beschädigung Ihrer Ausrüstung zur Folge haben.
	- Verwenden Sie immer das passende Schneidewerkzeug zusammen mit einem Handstück. Kontaktieren Sie Ihren MicroAire®-Vertriebspartner, um eine vollständige Liste aller verfügbaren Aufsätze zu erhalten. Eine Nichtbeachtung der Leitlinien für den einmaligen Gebrauch kann Verletzungen des Patienten oder des medizinischen Fachpersonals sowie eine Beschädigung Ihrer Ausrüstung zur Folge haben.

# **Anwender-/Patientensicherheit - Fortsetzung**\*\*

# $\bigwedge$  WARNHINWEIS:

- Versuchen Sie NICHT, Schneidewerkzeuge während des Betriebs in das Handstück einzuführen oder aus diesem zu entfernen. Eine Nichtbeachtung kann Verletzungen des medizinischen Fachpersonals zur Folge haben.
- Verändern Sie KEINESFALLS die Erdung oder irgendeinen Teil des Netzkabels der Konsole. Eine Nichtbeachtung kann Verletzungen des medizinischen Fachpersonals zur Folge haben.
- Platzieren Sie Instrumente/Komponenten oder Handstücke NICHT auf dem Patienten. Eine Nichtbeachtung kann Verletzungen des Patienten zur Folge haben.
- • Platzieren Sie Instrumente/Komponenten oder Handstücke NICHT in der Nähe von magnetischen Oberflächen oder Schalen. Magnetfelder können die Drossel in einem Fußpedal oder Handstück auslösen und so das Instrument/die Komponente versehentlich aktivieren. Eine Nichtbeachtung kann Verletzungen des medizinischen Fachpersonals und/oder des Patienten zur Folge haben.
- Wenn die Stromzufuhr zur Konsole getrennt wird, kehren einige oder alle der programmierten Einstellungen der Konsole, wie z. B. Fußpedal-Optionen, Handstück-Einstellungen, auf ihre ursprüngliche Werkseinstellung zurück. Programmieren Sie die Konsoleneinstellungen wie gewünscht neu, sobald die Stromversorgung wieder hergestellt ist. Eine Nichtbeachtung kann Verletzungen des medizinischen Fachpersonals und/oder des Patienten zur Folge haben.
- Stellen Sie sicher, dass die Geschwindigkeit des Handstücks seine spezifische Maximalgeschwindigkeit, wie in der Bedienungsanleitung für das Instrument/das Handstück angegeben, nicht überschreitet. Eine Nichtbeachtung kann Verletzungen des medizinischen Fachpersonals und/ oder des Patienten zur Folge haben.
- Bitte tragen Sie die vorgeschriebene persönliche Schutzausrüstung. Eine Nichtbeachtung kann Verletzungen des medizinischen Fachpersonals und/oder des Patienten zur Folge haben.
- Instrumente, Komponenten und Zubehör werden separat mit jeweils eigenen Bedienungsanleitungen verkauft. Die Bedienungsanleitungen für jede einzelne Komponente sind zu befolgen.

Dieser Abschnitt enthält die Anordnung und Funktion der einzelnen Elemente der iSIS™-Konsole. Dieser Abschnitt kann für den Anschluss von System-Komponenten/Instrumenten verwendet werden.

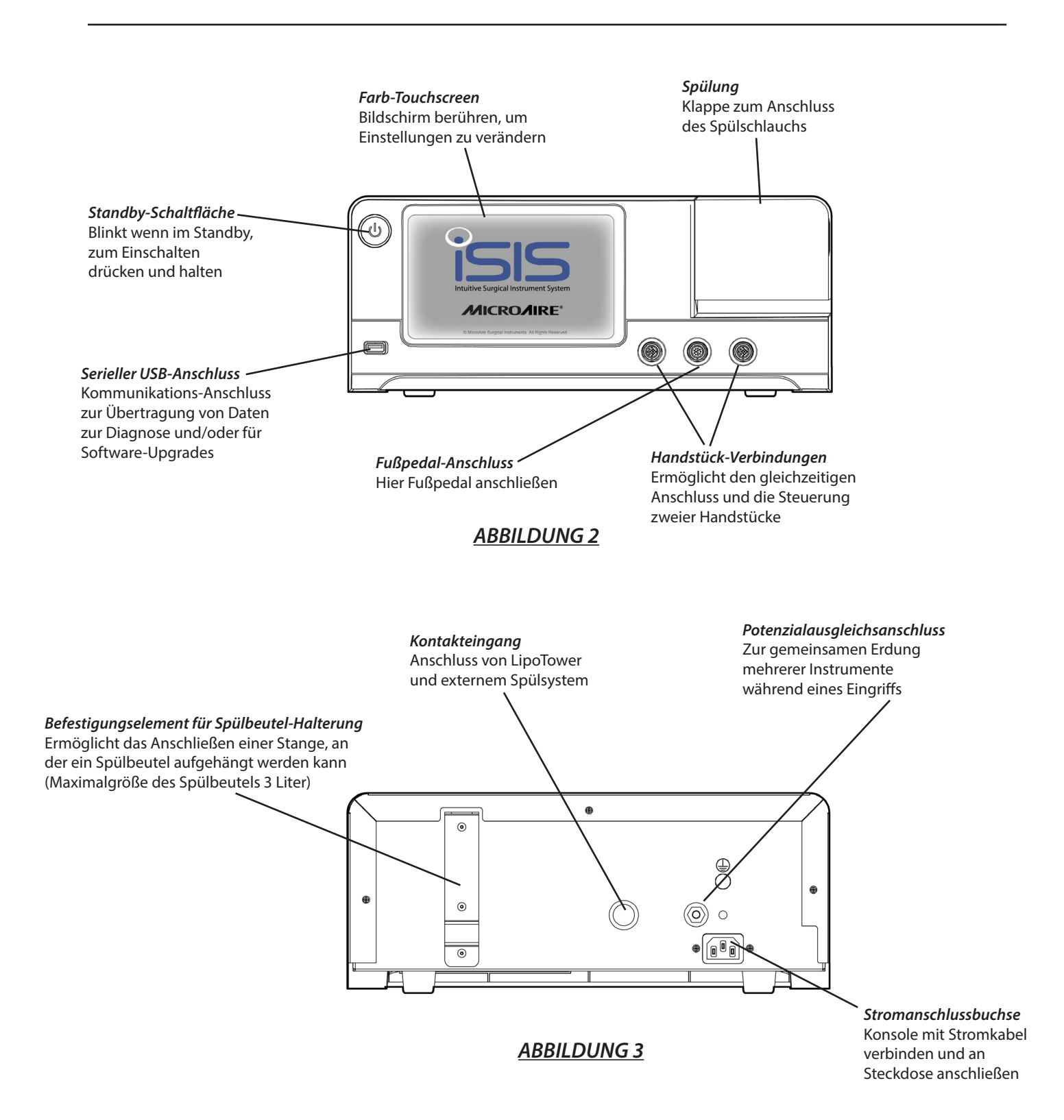

# **Symbol-Definitionen**

Dieser Abschnitt enthält eine vollständige Liste der Symbole, die auf der grafischen Benutzeroberfläche der Bildschirme angezeigt werden. Alle Symbole können jeweils in einem der drei folgenden Zustände erscheinen: (1) ein hell erleuchtetes Symbol bedeutet, dass das Symbol aktiv ist, (2) ein schwach beleuchtetes Symbol bedeutet, dass das Symbol gerade nicht aktiv ist, (3) ein hell erleuchtetes Symbol mit einem Lichtring darum bedeutet, dass Sie dieses Symbol gerade drücken.

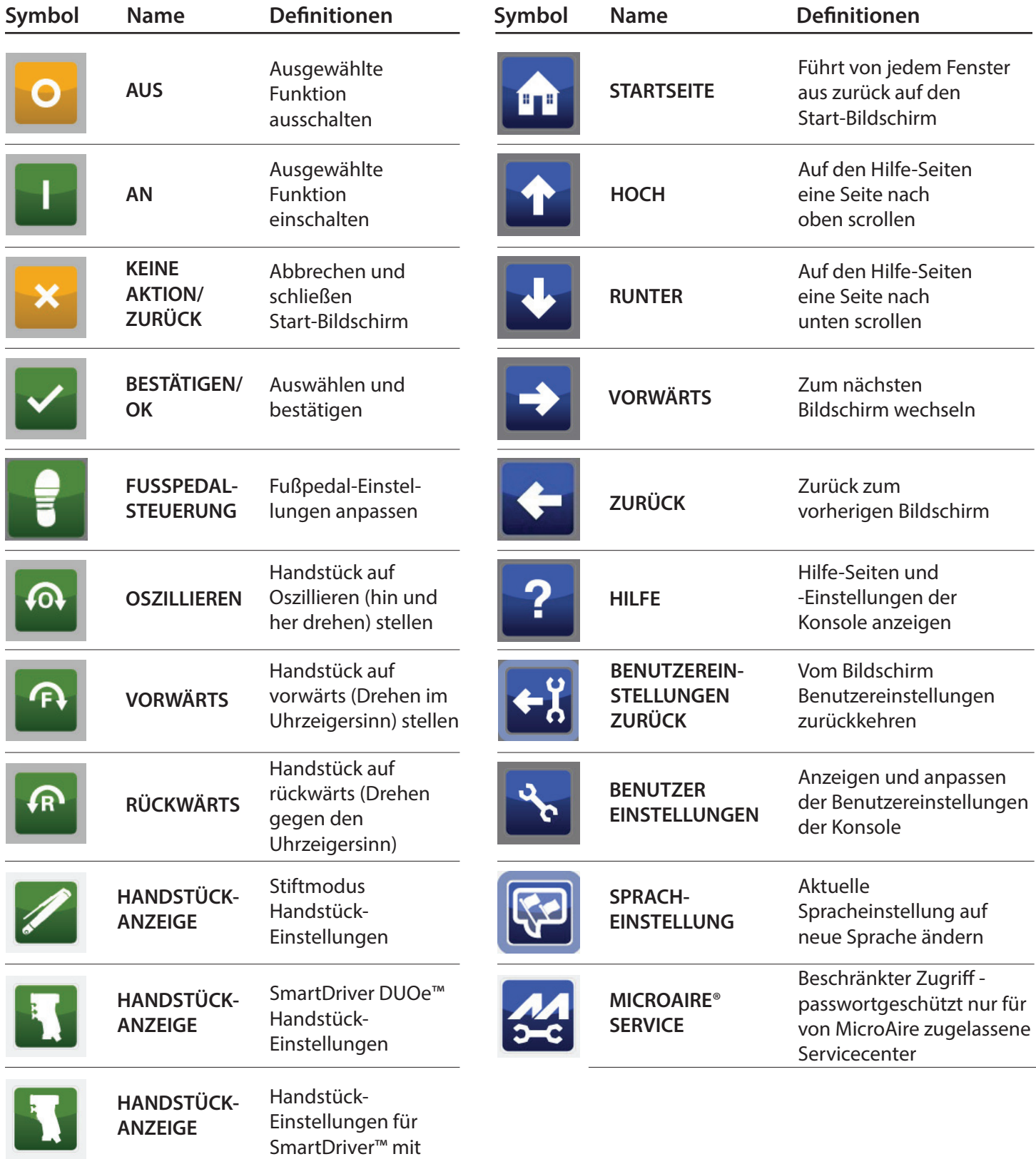

einem Auslöser

# **Symbol-Definitionen - Fortsetzung**

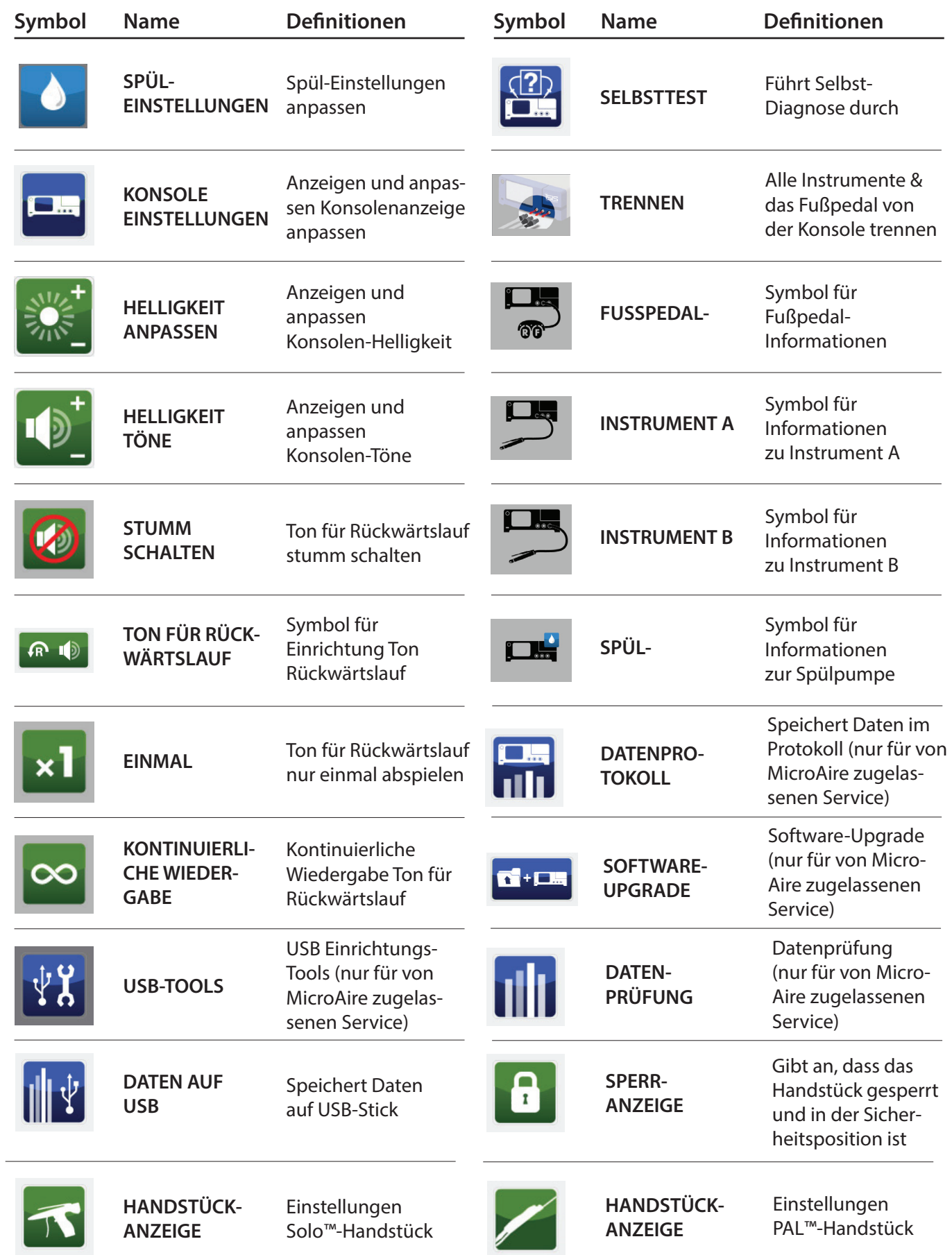

# **Symbolnamen-Definitionen**

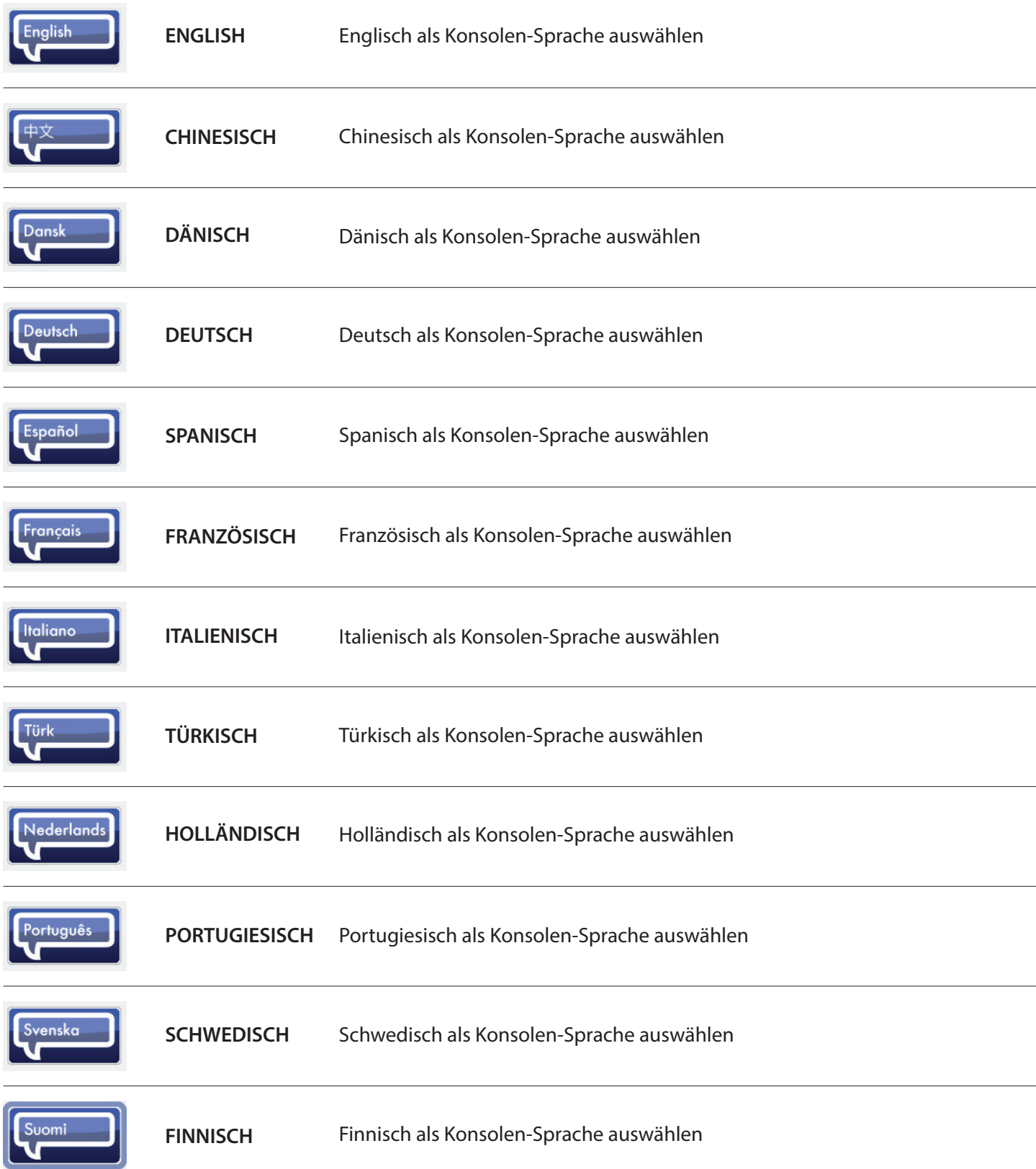

Dieser Abschnitt enthält eine vollständige Liste der Warnsignale, die auf der grafischen Benutzeroberfläche der Bildschirme angezeigt werden.

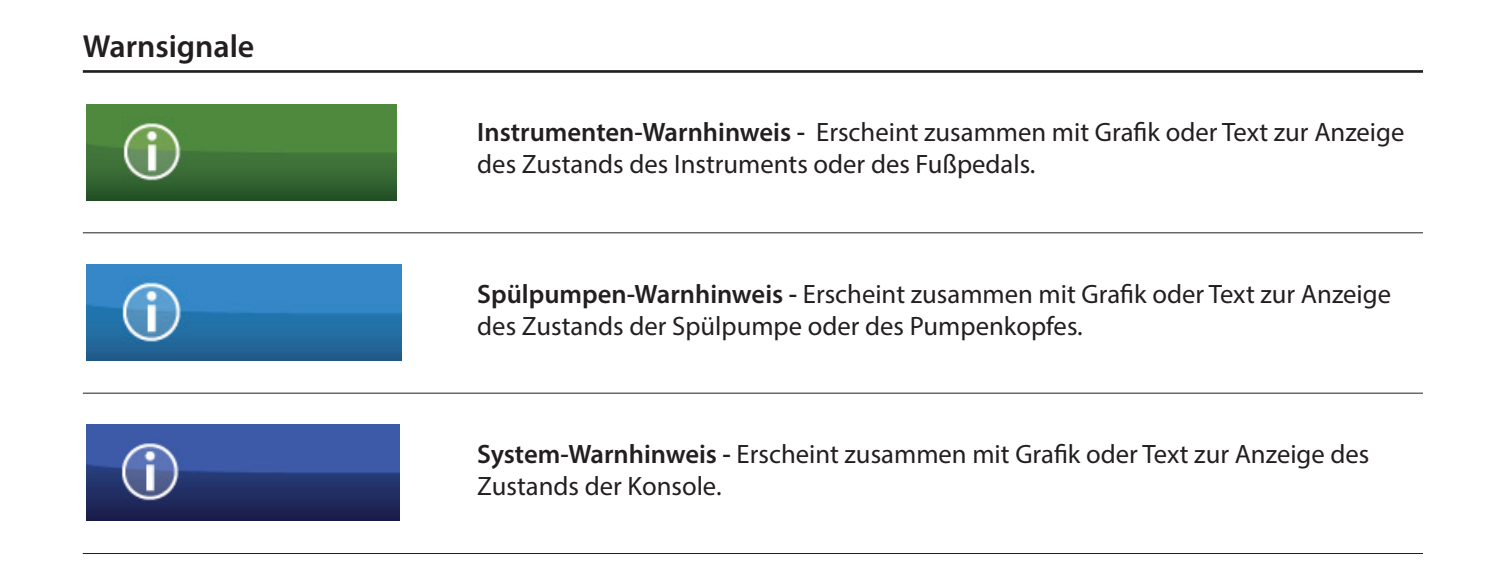

### **Definitionen der Warnsymbole**

Dieser Abschnitt enthält eine vollständige Liste der Symbole, die auf der grafischen Benutzeroberfläche der Bildschirme angezeigt werden.

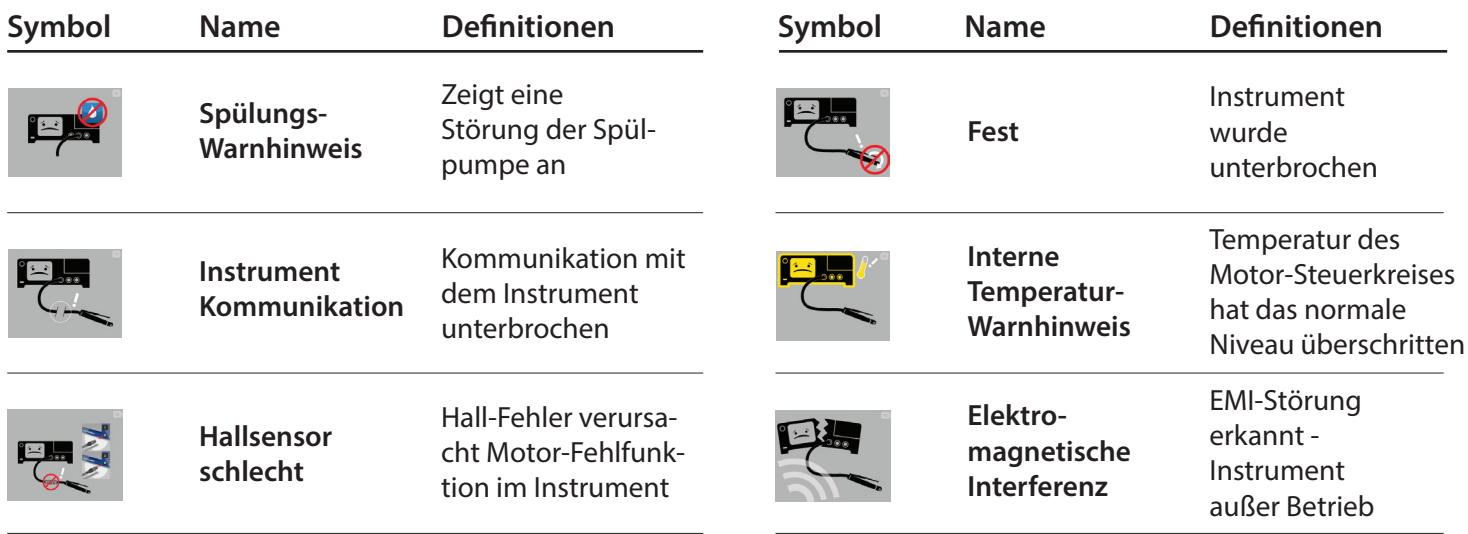

# **Definitionen der Warnsymbole**

Dieser Abschnitt enthält eine vollständige Liste der Symbole, die auf der grafischen Benutzeroberfläche der Bildschirme angezeigt werden.

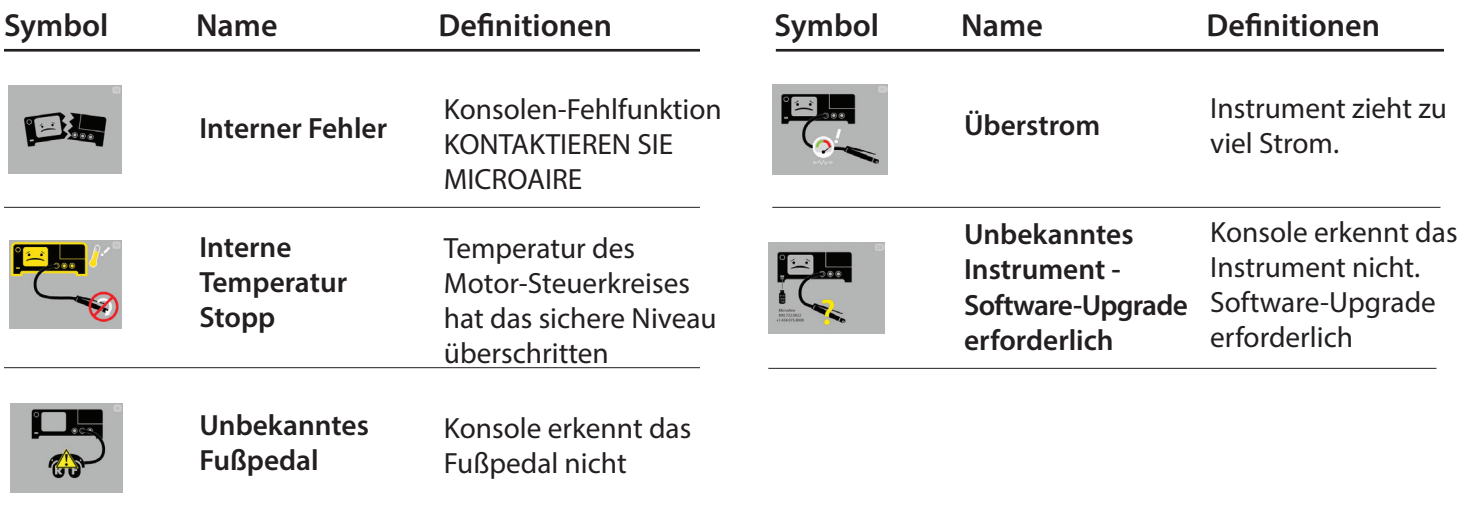

Wenn Sie die blinkende Standby-Schaltfläche drücken, wird sofort dieser Bildschirm angezeigt, während die Konsole sich einschaltet.

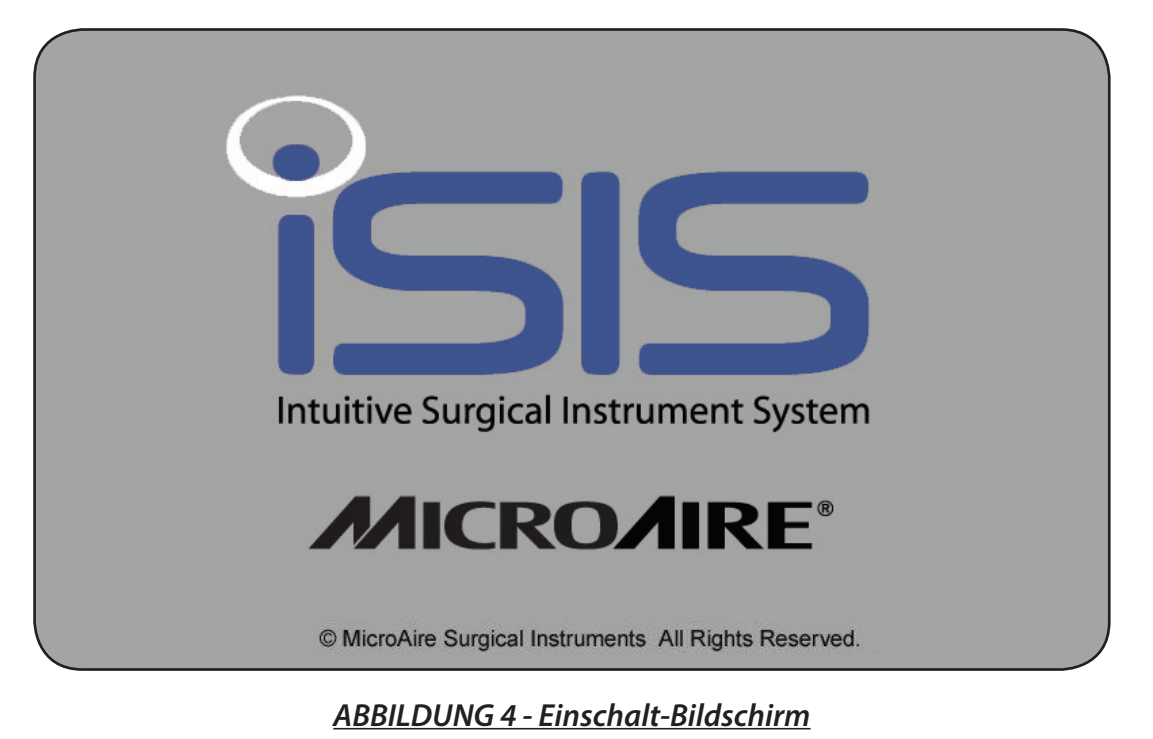

Sollte ein Fehler des Betriebssystems auf Ihrer Konsole vorliegen, wird Folgendes angezeigt.

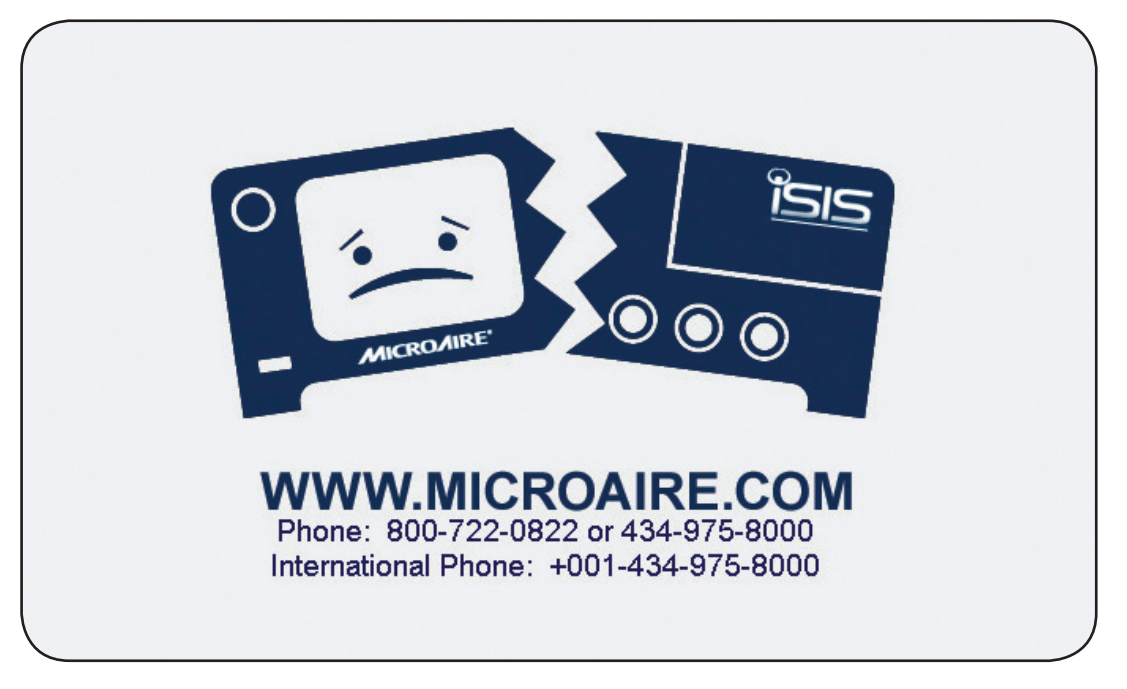

*ABBILDUNG 5 - Konsole fehlgeschlagen*

## **Einschalten - Fortsetzung**

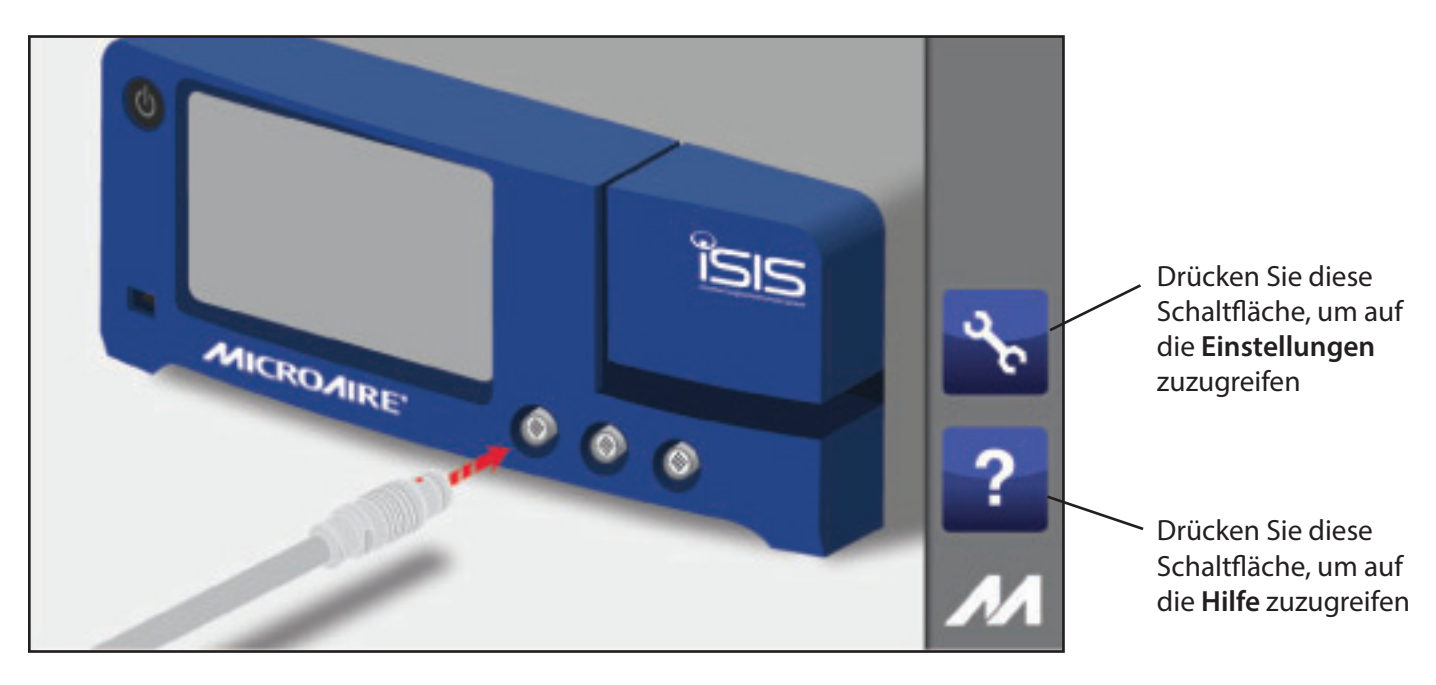

Wenn beim Einschalten keine Handstücke mit der Konsole verbunden sind, erscheint der folgende Bildschirm:

*ABBILDUNG 6 - Bildschirm Handstück anschließen*

Um auf den Instrumenten-Steuerungs-Bildschirm zuzugreifen, müssen Sie ein Instrument an die Stromkonsole anschließen.

Von diesem Bildschirm aus können Sie auf die Menüs HILFE und EINSTELLUNGEN zugreifen.

Die Werkseinstellung für die Sprache ist Englisch. Wenn Sie nach dem Einschalten der Konsole die Spracheinstellungen ändern möchten, folgen Sie den Anweisungen unten.

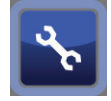

Um auf die Einstellungen zuzugreifen, drücken Sie das Symbol "Benutzereinstellungen":

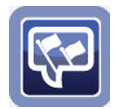

Um auf das Sprachen-Menü zuzugreifen, drücken Sie das Symbol "Spracheinstellungen":

Es öffnet sich folgendes Fenster, auf dem Sie Ihre Sprache auswählen können. Das Symbol der **aktuell aktiven Sprache ist hell beleuchtet**, und alle anderen verfügbaren Sprachen sind sichtbar, aber nur schwach leuchtet.

Um eine andere Sprache auszuwählen, drücken Sie das entsprechende Sprach-Symbol.

Um Ihre Sprachänderung zu bestätigen, drücken Sie die Schaltfläche "Bestätigen/OK". Um zum Bildschirm Einstellungen zurückzukehren und die Sprachauswahl nicht zu verändern, drücken Sie die Schaltfläche "keine Aktion/zurück" wie unten angegeben.

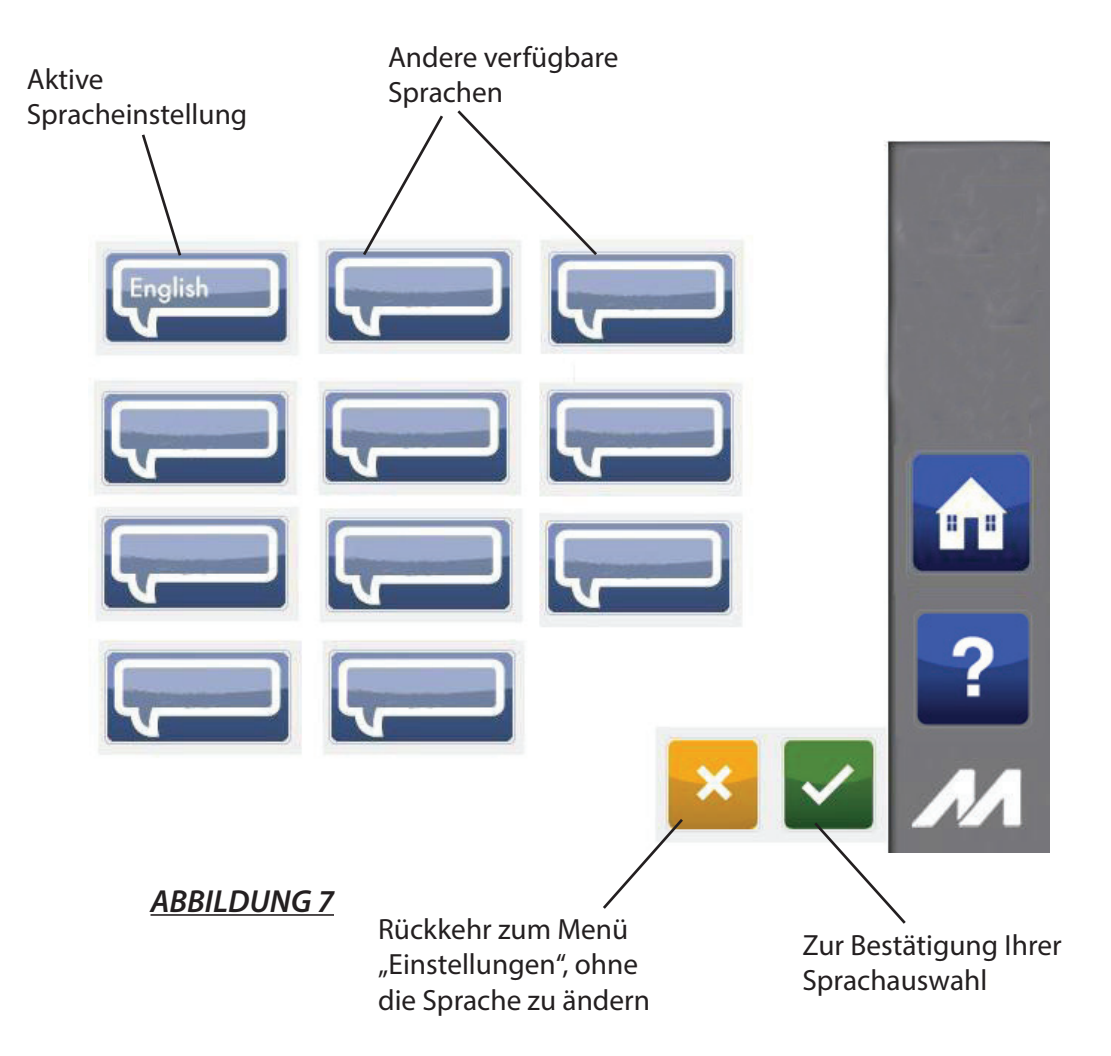

# **Anschließen der Handstücke**

#### **HINWEIS: Beachten Sie die Bedienungsanleitungen für jedes Handstück für spezielle Informationen zu dessen Anschluss.**

- **1.** Platzieren Sie die Konsole auf einem stabilen, ebenen Untergrund in der Nähe einer Schutzkontaktsteckdose.
- **2.** Verbinden Sie den Netzstecker mit der Stromanschlussbuchse der Konsole.
- **3.** Schließen Sie das andere Ende des Netzkabels an eine Schutzkontaktsteckdose an.
- **4.** Warten Sie, bis die Konsole sich initialisiert hat und halten Sie dann die blinkende Standby-Schaltfläche gedrückt, um die Konsole einzuschalten.
- **5.** Wenn Sie ein Fußpedal verwenden, stecken Sie das Fußpedal-Kabel in den mit dem FUSSPEDAL-Symbol gekennzeichneten Eingang. Richten Sie die Markierungen miteinander aus und drücken Sie die Anschlüsse mit leichtem Druck zusammen. Sobald die Stecker korrekt verbunden sind, leuchtet die blaue LED-Lampe um den Anschluss auf. Es kann jeweils nur ein Fußpedal auf einmal an die Konsole angeschlossen werden, aber mit diesem können wahlweise die verschiedenen, mit dem Fußpedal kompatiblen Instrumente gesteuert werden.
- **6.** Stecken Sie das/die Handstück-Kabel in den Anschluss/die Anschlüsse der Konsole, der/die mit einem Handstück-Symbol gekennzeichnet ist/sind. Richten Sie die Markierungen miteinander aus und und drücken Sie die Anschlüsse mit leichtem Druck zusammen. Sobald die Stecker korrekt verbunden sind, leuchtet die blaue LED-Lampe um den Anschluss auf. Es können zwei Handstücke an die Konsole angeschlossen werden, und zwei Handstücke können gleichzeitig betrieben werden.
- **7.** Stecken Sie das andere Ende des/der Handstück-Kabel in das/die Instrument(e). Beachten Sie die Bedienungsanleitungen für jedes Handstück für Informationen zu dessen Anschluss.

C **WARNHINWEIS:** Verwenden Sie nur von MicroAire® zugelassene Schneidewerkzeuge.

- **8.** Bringen Sie Sie das Schneidewerkzeug an dem/den Handstück(en) an. Beachten Sie die Bedienungsanleitungen für jedes Handstück oder Schneidewerkzeug für Informationen zur Installation.
- **9.** Schließen Sie bei Bedarf den Spülschlauch an die Spülpumpe der Konsole an, indem Sie den Anweisungen im Abschnitt "Spülung" in der Bedienungsanleitung folgen.

**HINWEIS:** Wenn Sie die Spülpumpe der Konsole verwenden (optional), installieren Sie die Spülbeutel-Halterung (im Lieferumfang der Konsole 5025 als Zubehör enthalten) an dem Befestigungselement auf der Rückseite der Konsole. Hängen Sie den Spülbeutel an die Halterung und folgen Sie der Anleitung zur Spülung unten.

WARNHINWEIS: Der USB-Anschluss darf ausschließlich für Diagnosezwecke und/oder für Software-Upgrades durch von MicroAire zugelassene Techniker verwendet werden. An den USB-Anschluss sollten zu keiner Zeit irgendwelche Kabel, Geräte usw. angeschlossen sein, insbesondere während des Betriebs. Eine Nichtbeachtung kann Verletzungen des medizinischen Fachpersonals und/oder des Patienten zur Folge haben.

#### **HINWEISE:**

- Die Stromversorgung passt sich automatisch an die Spannung und die Frequenz der Stromquelle an.
- Wenn Sie Komponenten mit der Konsole verbinden, passt sich der Bildschirm der Konsole an und zeigt die jeweils angeschlossenen Komponenten an.
- Um die Stromzufuhr zur Konsole zu unterbrechen, muss das Netzkabel herausgezogen werden. Stellen Sie sicher, dass die Konsole ist so positioniert ist, dass das Netzkabel für den Fall, dass es herausgezogen werden muss, zugänglich ist.

#### **VORSICHT:**

- Verdrehen Sie beim Einstecken oder Herausziehen NICHT die Push-Pull-Steckverbinder an dem/den Kabel(n).
- Halten Sie ein Kabel beim Anschließen oder Trennen an der Vorderseite der Konsole immer an seinem Anschluss fest (am Stecker, nicht am Kabel). Nichtbeachtung kann Schäden am Kabel oder der Konsole zur Folge haben.
- Kabel, die an der Vorderseite der Konsole angeschlossen sind, haben eindeutige Push-Pull-Steckverbinder, die einrasten.
- Einen Stecker NICHT mit Gewalt in einen Konsolenanschluss stecken. Jeder Stecker und jeder Anschluss hat eine Ausrichtungs-Marke, die die Kabelrichtung anzeigt.

# **Auswählen der Einstellungen (ein Handstück angeschlossen)**

Sobald Sie ein Handstück an die Konsole angeschlossen haben, findet der größte Teil der Interaktion mit dem Anwender über die iSIS™-Konsole statt. Es können bis zu zwei Handstücke an die Konsole angeschlossen werden, die separat auf dem Bildschirm angezeigt werden. Wenn die Konsole das erste Mal eingeschaltet wird, werden die Konsolen-Einstellungen standardmäßig auf die Werkseinstellungen gesetzt, bis diese Einstellungen manuell durch den Anwender verändert werden.

**HINWEIS:** Wenn der Bildschirm der Konsole an mehreren Stelle gleichzeitig berührt wird, kann eine unbeabsichtigte Tastenfunktion aktiviert werden. Bitte stellen Sie sicher, dass die Einstellungen den Anforderungen entsprechen bevor Sie Zubehör/Instrumente betreiben.

**HINWEIS:** Wenn der Instrumenten-Schieberegler angepasst wird, zeigt die Zahl die gewünschte maximale Geschwindigkeit. Wenn das Instrument in Betrieb ist (sich dreht), zeigt es die tatsächliche Geschwindigkeit des Instruments in Prozent der maximalen Geschwindigkeit.

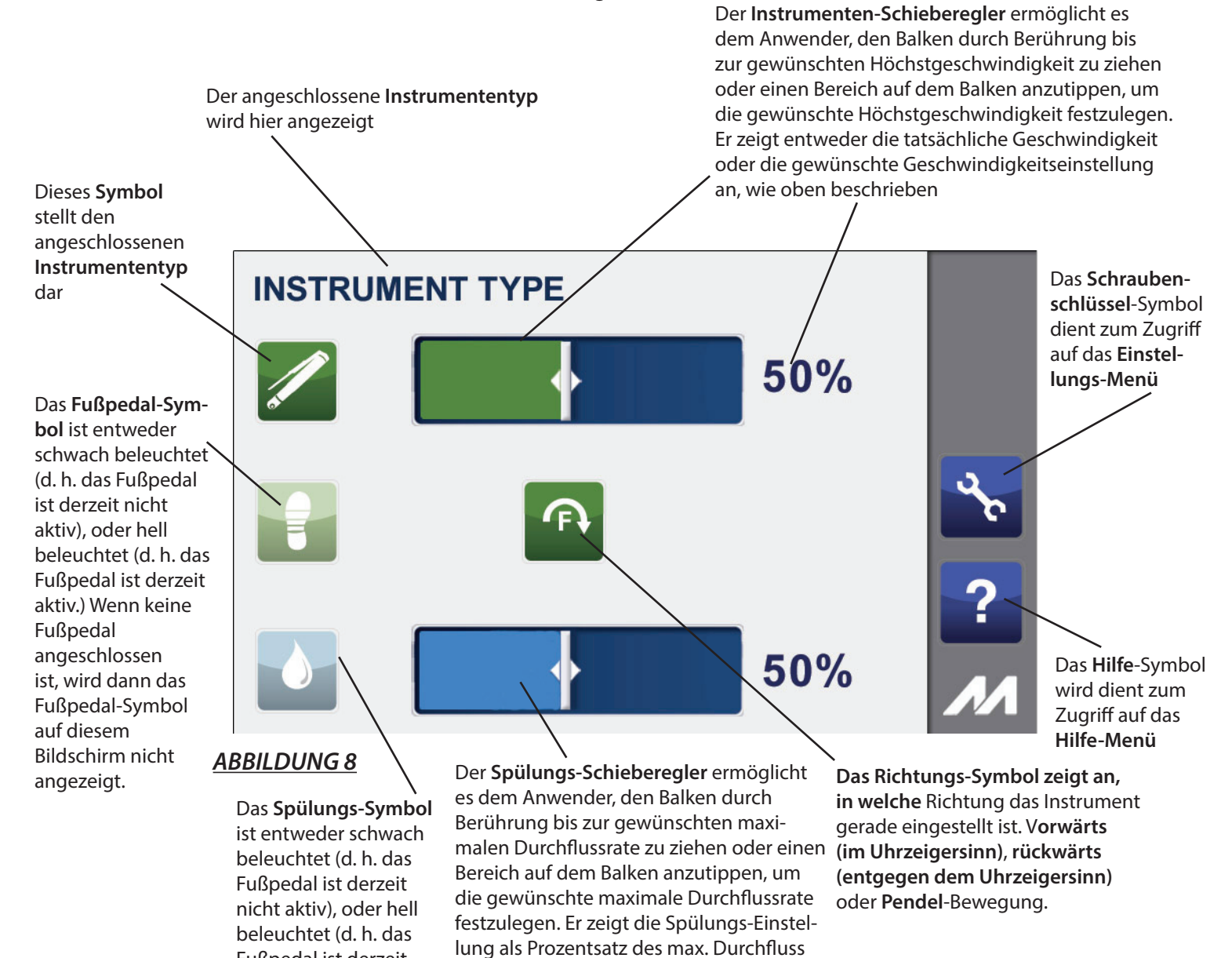

von 100 % an

Fußpedal ist derzeit

aktiv.)

# **Auswählen der Einstellungen (zwei Handstücke angeschlossen)**

Sobald Sie beide Handstücke an die Konsole angeschlossen haben, findet der größte Teil der Interaktion mit dem Anwender über die iSIS™-Konsole statt. Wenn zwei Handstücke an die Konsole angeschlossen sind, werden sie separat auf dem Bildschirm angezeigt, wie unten in **Abbildung 9 dargestellt.**

**HINWEIS:** Wenn der Bildschirm der Konsole an mehreren Stelle gleichzeitig berührt wird, kann eine unbeabsichtigte Tastenfunktion aktiviert werden. Bitte stellen Sie sicher, dass die Einstellungen den Anforderungen entsprechen, bevor Sie Zubehör/Instrumente betreiben.

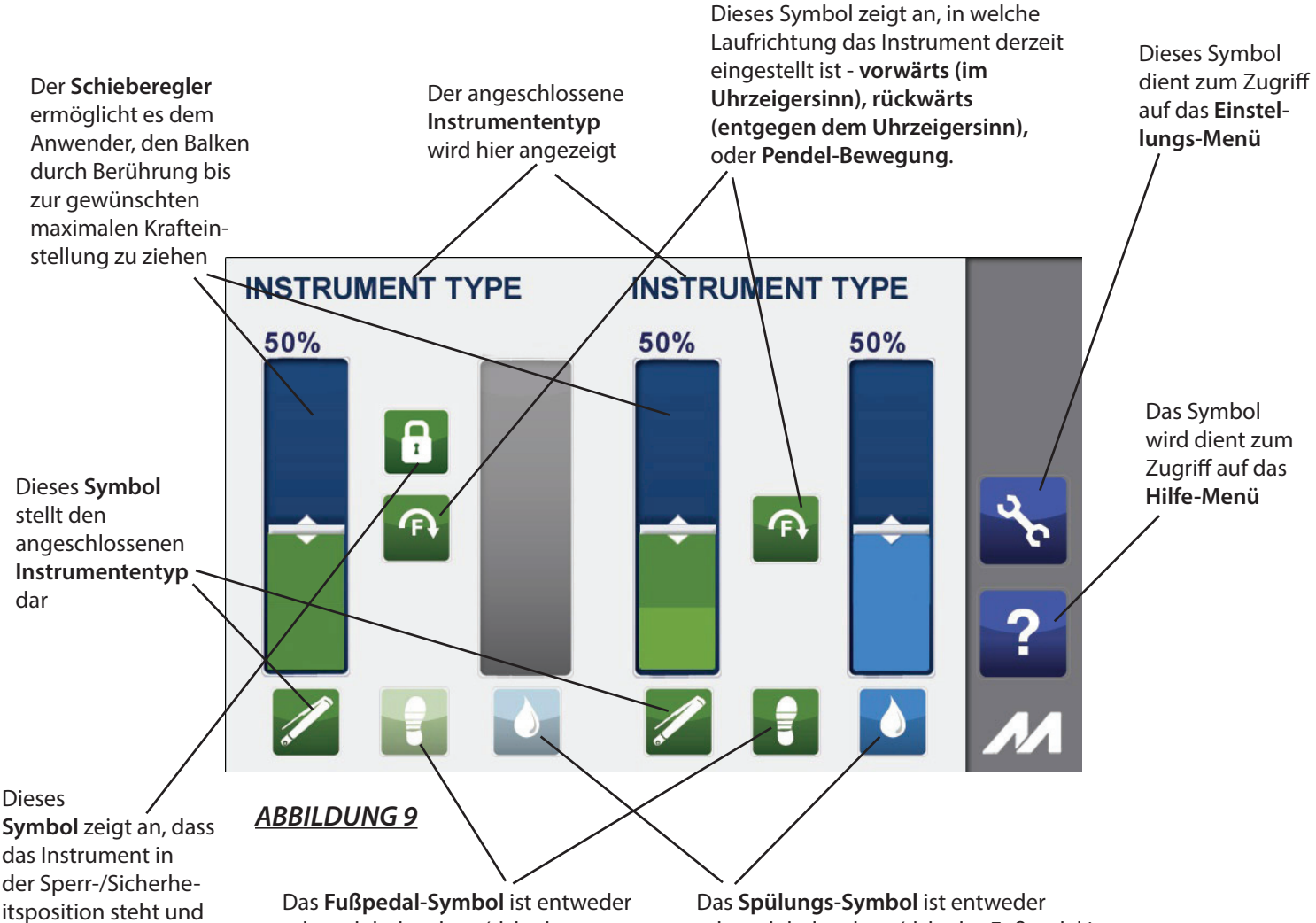

schwach beleuchtet (d. h. das Fußpedal ist derzeit nicht aktiv), oder hell beleuchtet (d. h. das Fußpedal ist derzeit aktiv.) Dieses Symbol wird nicht angezeigt, wenn kein Fußpedal angeschlossen ist oder wenn das angeschlossene Instrument nicht mit einem Fußpedal kompatibel ist.

schwach beleuchtet (d. h. das Fußpedal ist derzeit nicht aktiv), oder hell beleuchtet (d. h. das Fußpedal ist derzeit aktiv.)

erscheint nicht, wenn das Instrument in der Betriebsposition steht

# **Ändern der Laufrichtung eines angeschlossenen Instruments**

Um die Laufrichtung eines Instruments mit Stiftgriff von Vorwärts auf Rückwärts oder in die Pendelbewegung zu ändern, folgen Sie den unten aufgeführten Anweisungen.

Drücken Sie das Richtungs-Symbol für das Instrument, um zwischen den für das von Ihnen verwendete Instrument verfügbaren Richtungen zu wechseln, wie in der **Abbildung 10** dargestellt. Die **gerade aktive Instrumenten-Richtung wird auf dem Bildschirm angezeigt.**

**HINWEIS:** Das Richtungssymbol ist ausschließlich für Richtungsänderungen von Instrumenten mit Stiftgriff verwendbar. Bei allen anderen Instrumenten dient dieses Symbol nur als Anzeige für die aktuelle Richtung, in der das Instrument läuft. Beim Drücken auf das Richtungs-Symbol für diese Instrumente kommt es zu einem Fehlerton, und die Richtung dieses Instruments wird nicht geändert.

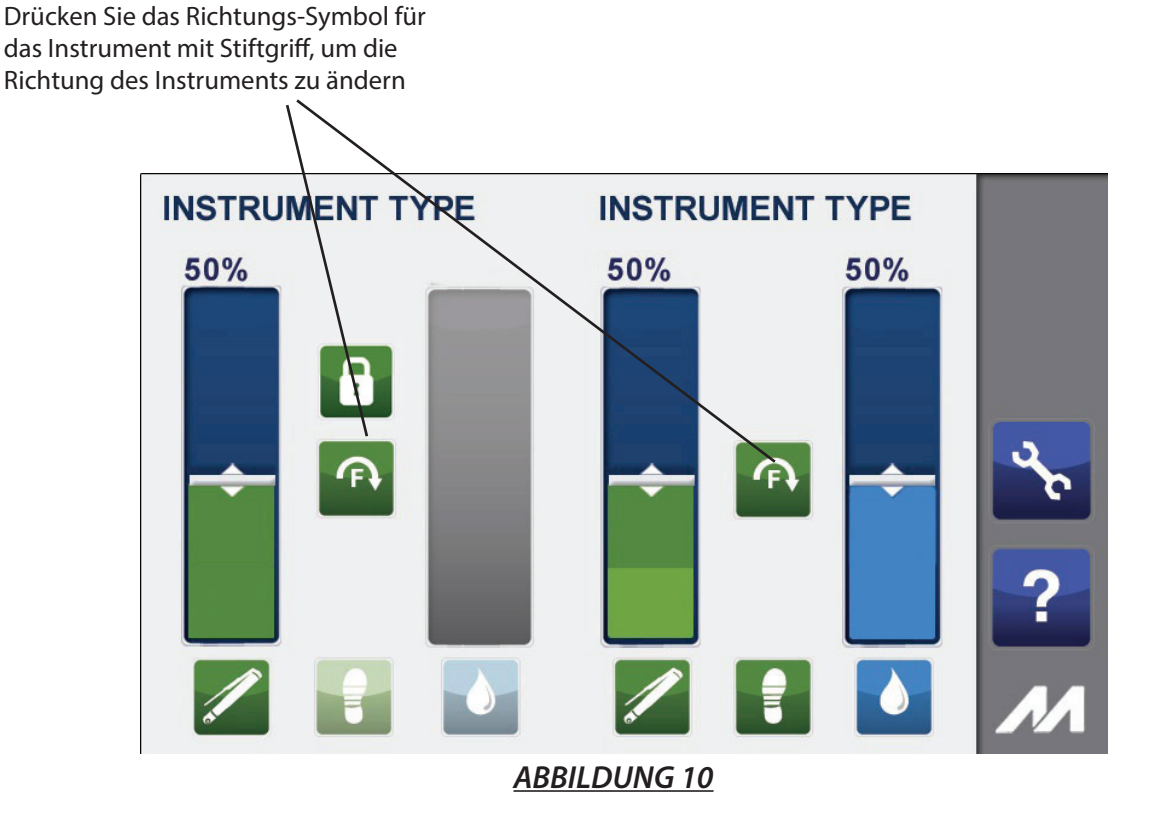

**25**

# **Spülschlauch laden**

- **1.** Spülungs-Klappe öffnen.
- **2.** Öffnen Sie die Spülpumpen-Klappe, indem Sie den beige angezeigten Bereich der Spülabdeckung anheben, um ausreichend Platz zum Anschluss des Spülschlauches zu schaffen. (**HINWEIS:** Spülpumpe läuft entgegen dem Uhrzeigersinn).
- **3.** Laden Sie den Spülschlauch, indem Sie den Schlauch innerhalb der Spülpumpe platzieren und das Ende des Schlauchs zur Spülung auf der richtigen Seite des Instruments angeschlossen ist, wie unten dargestellt. Stellen Sie beim Laden des Schlauchs bitte sicher, dass nur der richtige Abschnitt des Schlauchs in die Spülpumpe geladen wird, wie unten in **Abbildung 12** dargestellt.
- **4.** Sobald der Spülschlauch richtig eingelegt ist, schließen Sie die Spülpumpen-Abdeckung, indem Sie diese nach unten drücken, bis die Klappe einrastet und damit den Schlauch sichert.
- **5.** Führen Sie das spitze Ende des Schlauchs in den Spülbeutel ein, wie unten in **Abbildung 13** dargestellt.

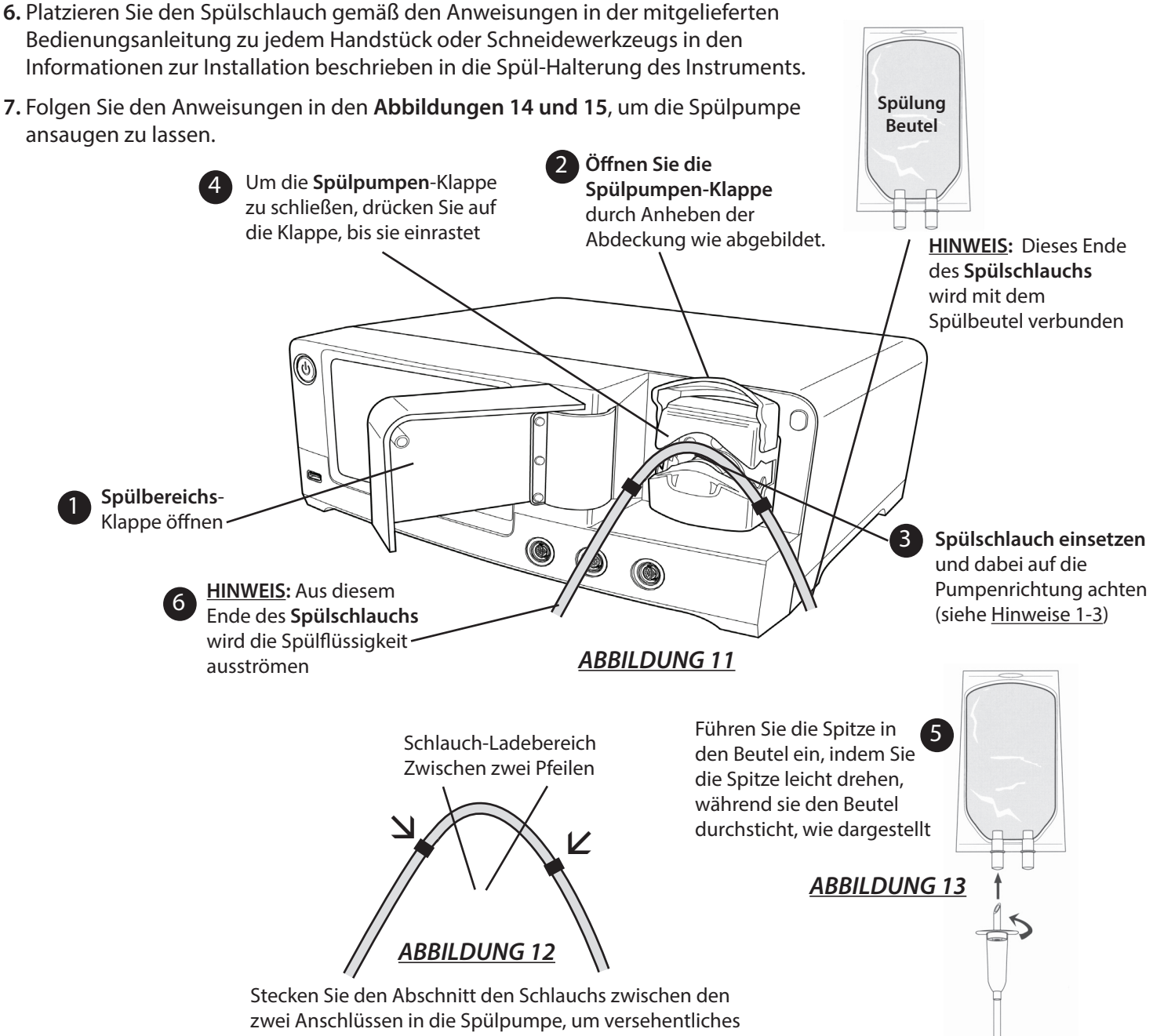

# **Anschließen einer Fußpedal-Steuerung**

C **WARNHINWEIS:** Verwenden Sie nur eine MicroAire-Fußpedal-Steuerung Best.-Nr. 5401 zusammen mit Kabeln Best.-Nr. 5025-5401 und der iSIS™-Instrumentenkonsole Best.-Nr. 5025 und Best.-Nr. 5020. Eine Nichtbeachtung kann Verletzungen des medizinischen Fachpersonals und/oder des Patienten zur Folge haben. Die Verwendung einer anderen Fußpedal-Steuerung hat zur Folge, dass Ihre Garantie erlischt, und kann Ihre Instrumentenkonsole beschädigen. Ein Fußpedal kann je nur ein Instrument auf einmal steuern.

Stecken Sie das Fußpedal-Kabel Best.-Nr. 5025-5401 in das Fußpedal Best.-Nr. 5401 und das andere Ende dann in den Konsolen-Anschluss, der mit dem Fußpedal-Symbol gekennzeichnet ist, wie in **Abbildung 14** gezeigt.

Um das Fußpedal zu aktivieren, drücken Sie das Fußpedal-Steuerungs-Symbol. Drücken Sie es erneut, um das Fußpedal zu deaktivieren, wie in **Abbildung 15** dargestellt. Das Fußpedal-Symbol reagiert nicht, wenn es gedrückt wird, während das Gerät läuft.

Hinweis: Das Fußpedal-Symbol ist nur bei Instrumenten sichtbar, die mit Fußpedalen gesteuert werden können. Wenn das Symbol nicht vorhanden ist (bei den Modell-Nummern. 5641, 1641 und 5995U), ist eine Fußpedal-Steuerung nicht möglich.

Wenn das Fußpedal für Instrument 1 aktiv ist und Sie auf das Instrument 2 wechseln möchten, stellen Sie sicher, dass keines der angeschlossenen Instrumente läuft, dann drücken Sie das Fußpedal-Symbol bei dem Instrument Ihrer Wahl, um das Fußpedal für dieses Instrument zu aktivieren.

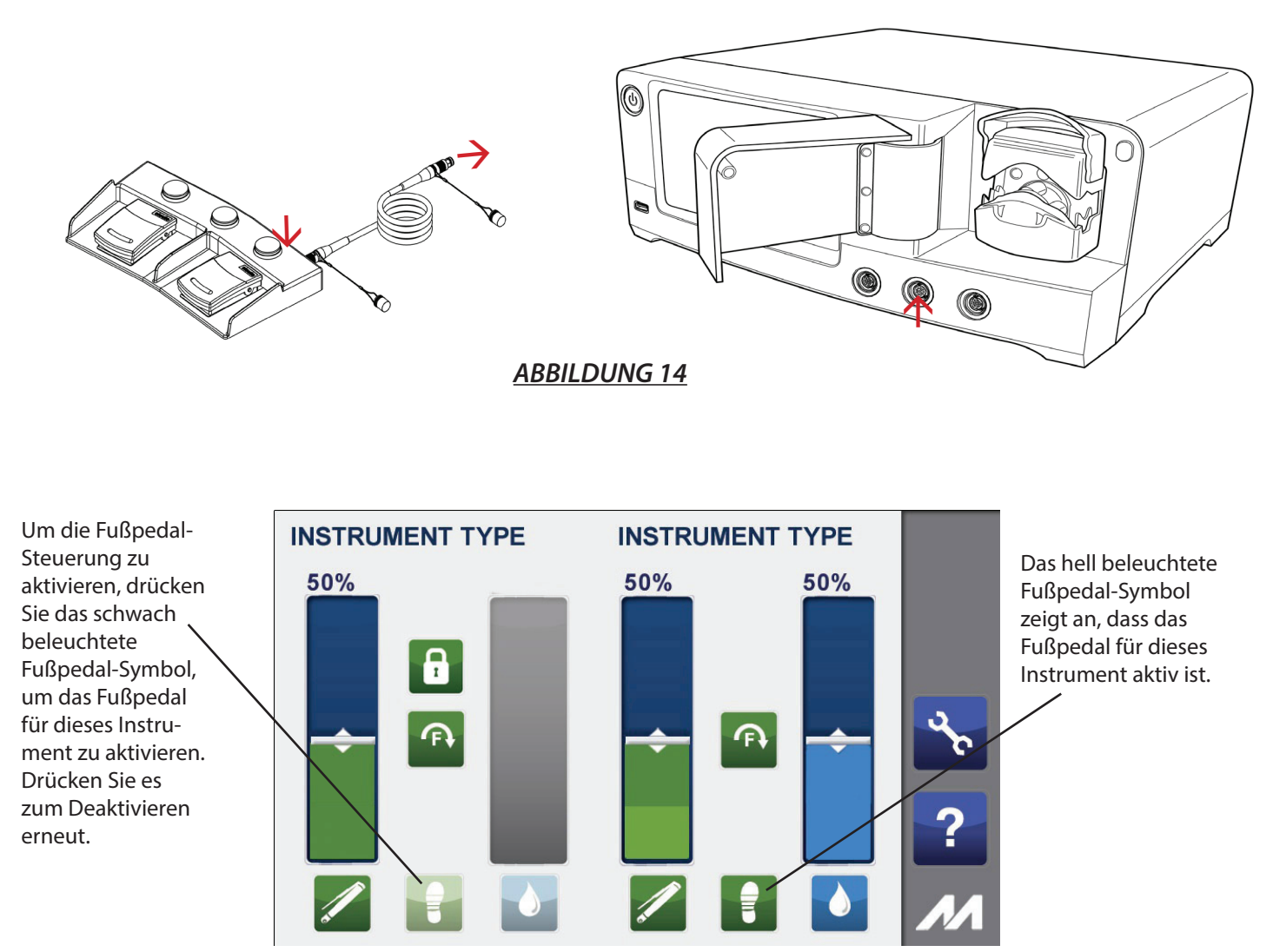

*ABBILDUNG 15*

Siehe **Abbildung 16** unten für Hinweise zu den Schaltflächen und Pedal-Konfigurationen Ihrer Fußpedal-Steuerung.

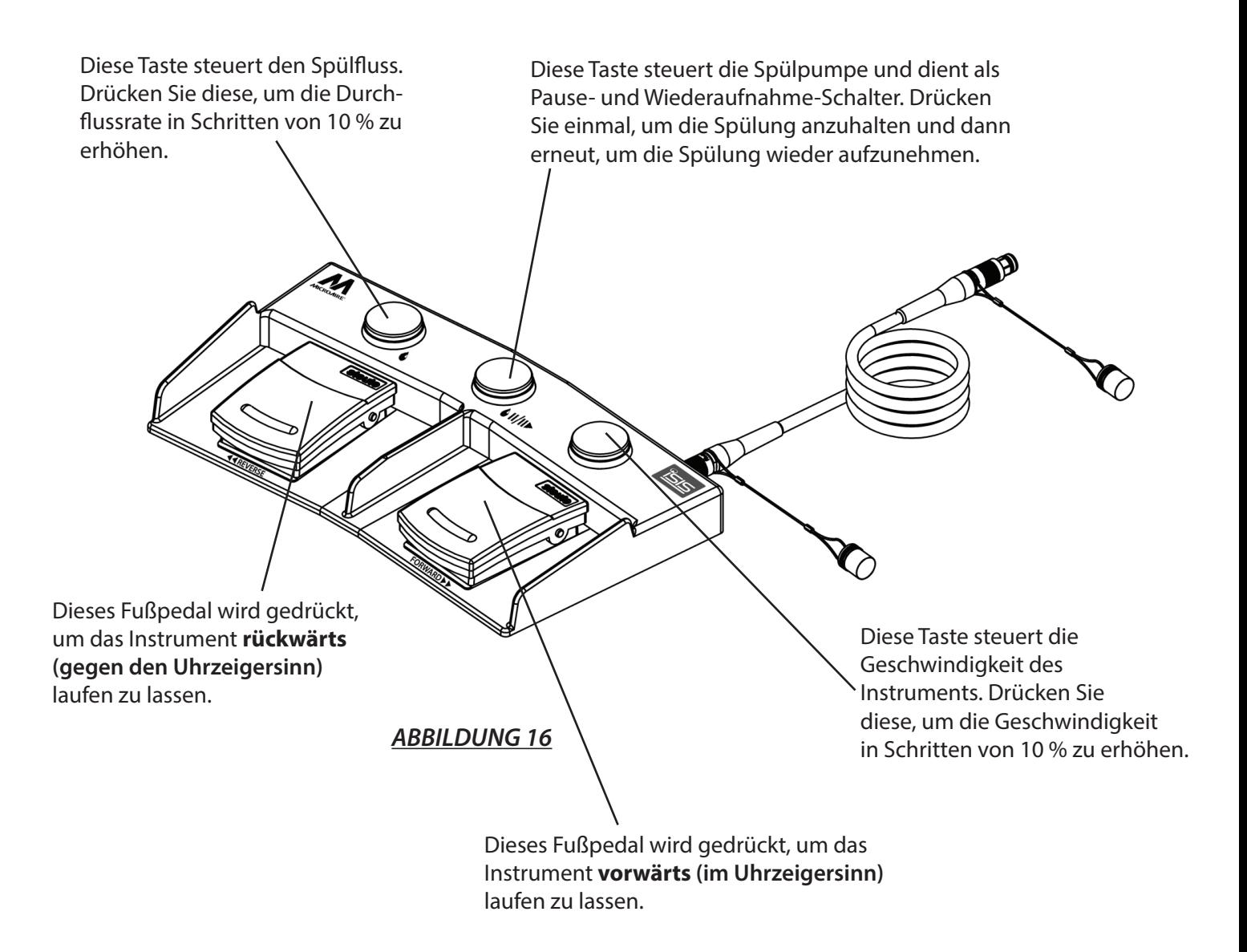

**HINWEIS:** Wenn das Instrument auf Pendel-Bewegung eingestellt ist, lassen beide Fußpedale (links oder rechts) das Instrument laufen.

## **Anweisungen zur Fehlerbehebung**

#### **Problem:**

Bei der Konsole treten sporadische oder zeitweise elektrische Störungen auf.

#### **Lösung:**

Alle nicht in Gebrauch befindlichen elektrischen Geräte im Operationsraum ausschalten Elektrische Ausrüstung umstellen und den Abstand dieser Geräte zur Konsole vergrößern. Die Konsole in eine andere Steckdose einstecken als andere OP-Geräte.

### **Wartungsinformationen**

Vor jedem Gebrauch muss die Konsole auf Schäden oder Anzeichen von Abnutzung und Verschleiß überprüft werden. Verwenden Sie die Konsole NICHT, wenn Anzeichen von Schäden/Verschleiß sichtbar sind oder wenn Sie vermuten, dass die Zuverlässigkeit der Konsole beeinträchtigt ist. Prüfen und testen Sie regelmäßig gemäß der biotechnischen Richtlinien Ihrer Einrichtung. Darüber hinaus muss jedes Instrumenten-Kabel, Handstück und Fußpedal vor jedem Gebrauch ggf. auf Schäden oder Anzeichen von Verschleiß kontrolliert werden. Überprüfen Sie den Anschluss/die Anschlüsse auf beschädigte oder verbogene Stifte; überprüfen Sie auch das gesamte Kabel auf Verschleiß. VERWENDEN SIE DIESE NICHT, wenn Anzeichen von Schäden/Verschleiß sichtbar sind oder wenn Sie vermuten, dass die Zuverlässigkeit von Aufsätzen beeinträchtigt ist. Alle Aufsätze müssen in den Wartungsplan Ihrer Abteilung einbezogen werden. Prüfungs- und Test-Ergebnisse müssen in der biotechnischen Abteilung dokumentiert werden.

Diese Konsole kann nicht am Einsatzort repariert werden. Wenn Schäden oder Probleme beim Betrieb auftreten oder sich irgendetwas negativ auf die Leistung der Konsole auswirkt, wenden Sie sich an MicroAire® Surgical Instruments. MicroAire kann Ihnen möglicherweise dabei helfen, das Problem einfach zu lösen, ohne dass Sie das Gerät einsenden müssen. Das Gerät NIEMALS zerlegen oder Servicearbeiten selbst durchzuführen versuchen. Dieses Gerät darf nur bei einem von MicroAire® zugelassenen Servicecenter durch werksgeschulte Techniker gewartet werden. Bitte schicken Sie das Produkt nur an MicroAire® Surgical Instruments. Für weitere Informationen oder Anweisungen zur Einsendung Ihrer Konsole zur Wartung wenden Sie sich bitte an:

MicroAire® Surgical Instruments Kunden-Servicecenter unter +1-800-722-0822 oder 434-975-8000. Per Post an: 3590 Grand Forks Blvd., Charlottesville, Virginia, 22911, USA.

### **Ordnungsgemäßer Versand, Transport und korrekte Lagerung**

Um die Sicherheit Ihres Geräts bei Versand, Transport und Lagerung zu gewährleisten, verwenden Sie die Originalverpackung und -Verpackungsmaterialien.

### **Anweisungen zur Reinigung und Sterilisation**

Elektrisch angetriebene Instrumente von MicroAire (d. h. Handstücke, Handstück-Kabel usw.) werden normalerweise mit Dampf sterilisiert, entweder mit einem Gravitations- oder Vorvakuum-Sterilisator. Besondere Sterilisations-Anweisungen für Handstücke können Sie der jeweiligen Gebrauchsanleitung entnehmen.

**HINWEIS:** *Die Konsole iSIS™ Best-Nr. 5025 und Best.-Nr. 5020, das Netzkabel und das Fußpedal NICHT* sterilisieren. - Sie können mit einem keimtötenden Reiniger abgewischt werden. Achten Sie darauf, dass keine Feuchtigkeit durch Öffnungen in die Konsole und/oder in das Netzkabel eindringt.

**HINWEIS:** *Verwenden Sie KEINE* Aerosol-Sprays jeglicher Art direkt auf dem Touchscreen-Bildschirm der Konsole. Wischen Sie ihn mit einem weichen, feuchten Tuch ab und trocknen Sie ihn anschließend mit einem weichen, trockenen Tuch ab.

#### **Leitlinien und Herstellererklärung – Elektromagnetische Strahlung**

Das MicroAire 5025 und 5020 System ist zum Gebrauch in der unten angegebenen elektromagnetischen Umgebung bestimmt. Der Besitzer oder der Anwender des MicroAire 5025 und 5020 Systems sollte sicherstellen, dass es in einer solchen Umgebung verwendet wird.

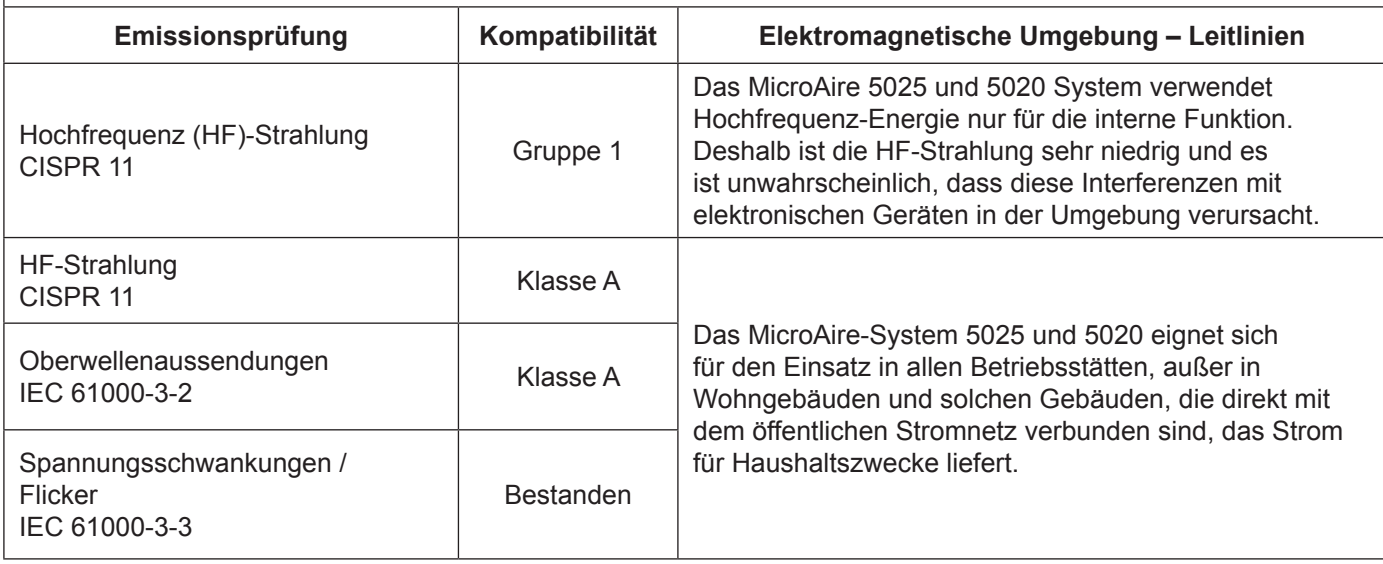

#### **Leitlinien und Herstellererklärung – Elektromagnetische Störfestigkeit**

Das MicroAire-System 5025 und 5020 ist für den Gebrauch in der unten angegebenen elektromagnetischen Umgebung bestimmt. Der Besitzer oder der Anwender des MicroAire-Systems 5025 und 5020 sollte sicherstellen, dass es in einer solchen Umgebung verwendet wird.

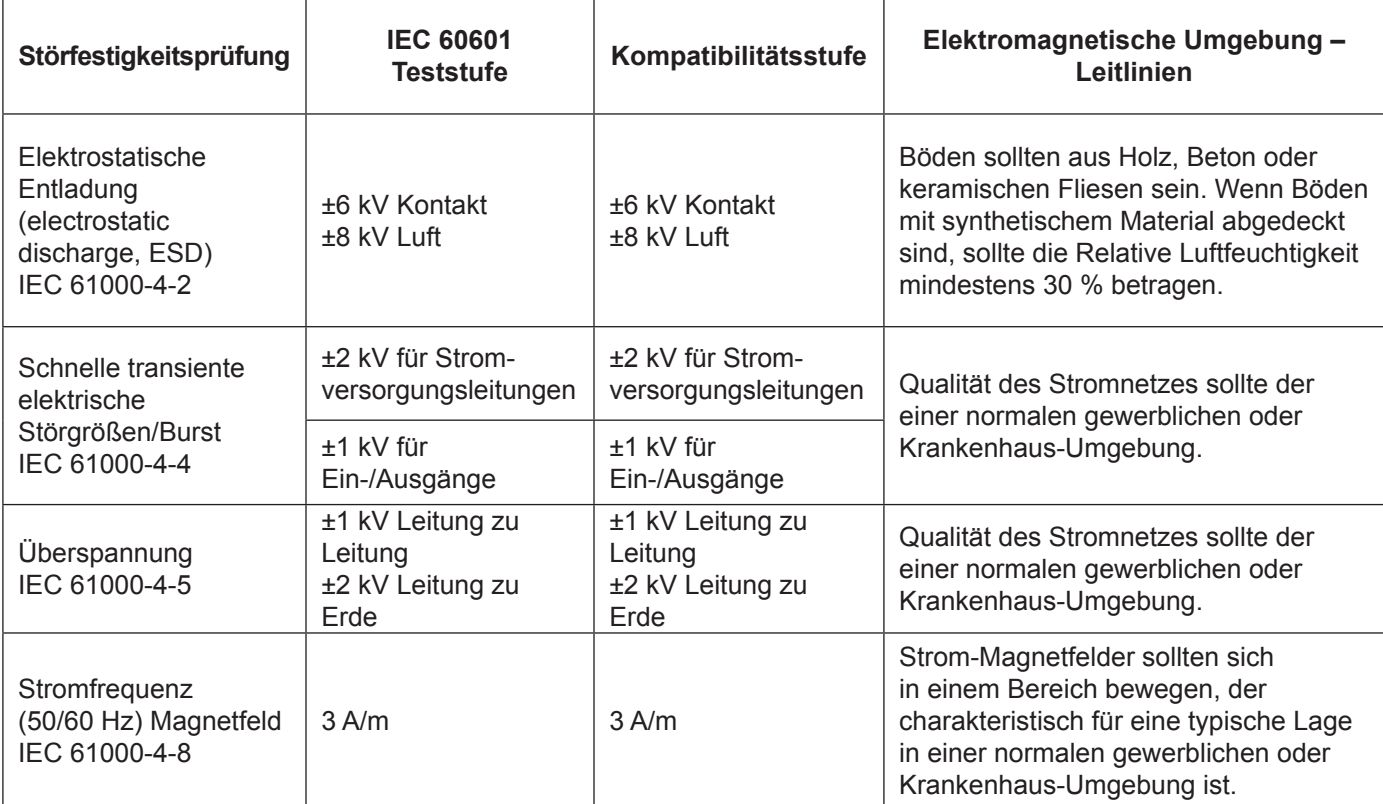

#### **Leitlinien und Herstellererklärung – Elektromagnetische Störfestigkeit**

Das MicroAire-System 5025 und 5020 ist für den Gebrauch in der unten angegebenen elektromagnetischen Umgebung bestimmt. Der Besitzer oder der Anwender des MicroAire-Systems 5025 und 5020 sollte sicherstellen, dass es in einer solchen Umgebung verwendet wird.

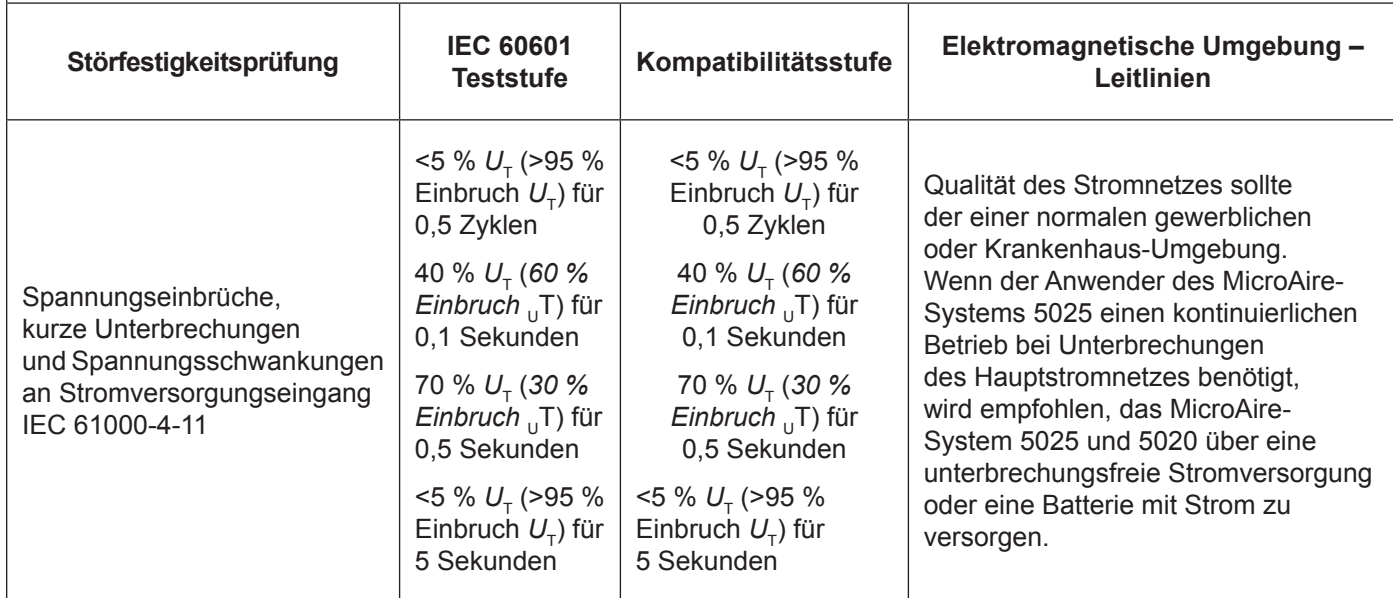

HINWEIS: U<sub>T</sub> ist die AC-Netzspannung vor der Anwendung der Teststufe.

#### **Leitlinien und Herstellererklärung – Elektromagnetische Störfestigkeit**

Das MicroAire-System 5025 und 5020 ist für den Gebrauch in der unten angegebenen elektromagnetischen Umgebung bestimmt. Der Besitzer oder der Anwender des MicroAire-Systems 5025 sollte sicherstellen, dass es in einer solchen Umgebung verwendet wird.

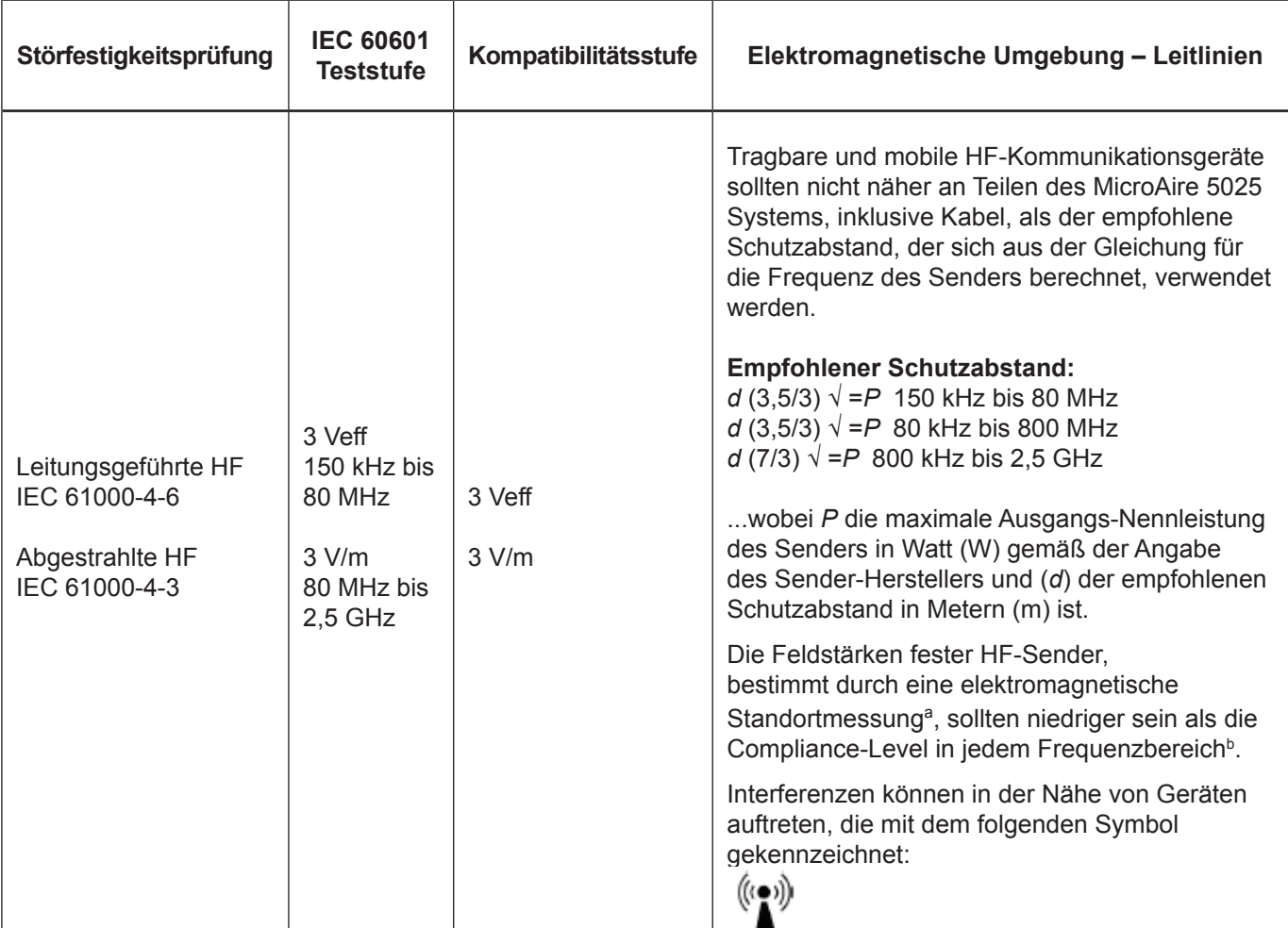

HINWEIS 1: Bei 80 MHz und 800 MHz gilt der höhere Frequenzbereich.

HINWEIS 2: Diese Richtlinien gelten nicht in allen Situationen. Die Ausbreitung elektromagnetischer Wellen wird durch Absorption und Reflexion von Strukturen, Objekte und Personen beeinflusst.

Hochgestelltes a: Feldstärken von festen Sendern, wie z. B. Basisstationen für Funktelefone (Mobil-/Schnurlostelefone) und mobile Landfunkgeräte, Amateurfunk, AM und FM-Rundfunk und TV-Sendungen können theoretisch nicht mit Genauigkeit vorhergesagt werden. Um die elektromagnetische Umgebung in Abhängigkeit von festen HF-Sendern zu bewerten, sollte eine elektromagnetische Standortmessung erwogen werden. Überschreitet die gemessene Feldstärke an dem Ort, an dem das MicroAire-System 5025 und 5020 eingesetzt wird, das zutreffende, oben angegebene HF-Compliance-Level, sollte das MicroAire-System 5025 und 5020 beobachtet werden, um normalen Betrieb sicherzustellen. Wenn eine abnorme Leistung festgestellt wird, sind u. U. zusätzliche Maßnahmen erforderlich, wie z. B. eine Neuorientierung oder Neupositionierung des MicroAire-Systems 5025 und 5020.

Hochgestelltes b: Über dem Frequenzbereich von 150 KHz bis 80 MHz sollten die Feldstärken weniger als 3 V/m betragen.

#### **Empfohlene Schutzabstände zwischen tragbaren und mobilen HF-Kommunikationsgeräten und dem MicroAire-System 5025 und 5020**

Das MicroAire-System 5025 und 5020 ist für den Einsatz in einer elektromagnetischen Umgebung bestimmt, in der abgestrahlte HF-Störungen kontrolliert werden. Der Besitzer oder der Anwender des MicroAire-Systems 5025 und 5020 kann elektromagnetische Störungen zu verhindern helfen, indem ein Mindestabstand zwischen tragbaren und mobilen HF-Kommunikationsgeräten (Sendern) und dem MicroAire 5025 und 5020 System entsprechend der maximale Ausgangsleistung der Kommunikationsausrüstung eingehalten wird, wie unten empfohlen.

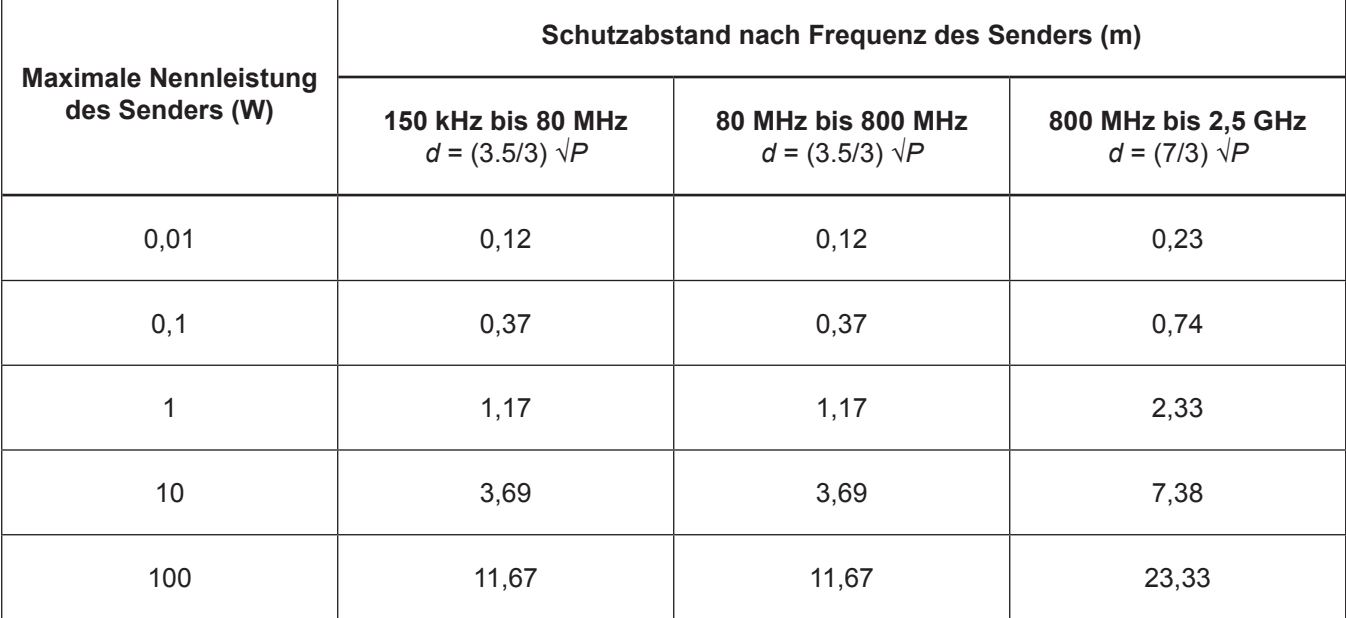

Für Sender mit einer minimalen Nennleistung, die nicht oben aufgeführt ist, kann der empfohlene Schutzabstand *d* in Metern (m) durch Anwendung der Gleichung für die Senderfrequenz geschätzt werden, wobei *P* die maximale Nennleistung des Senders in Watt (W) entsprechend der Angabe des Sender-Herstellers ist.

HINWEIS 1: Bei 80 MHz und 800 MHz gilt der Schutzabstand des höheren Frequenzbereichs.

HINWEIS 2: Diese Richtlinien gelten nicht in allen Situationen. Die Ausbreitung elektromagnetischer Wellen wird durch Absorption und Reflexion von Strukturen, Objekte und Personen beeinflusst.

Die Verwendung von anderen Zubehörteilen, Wandlern oder Kabeln mit medizinischer Ausrüstung als angegeben kann erhöhte Emissionen oder verminderte Störfestigkeit der medizinischen Geräte zur Folge haben.

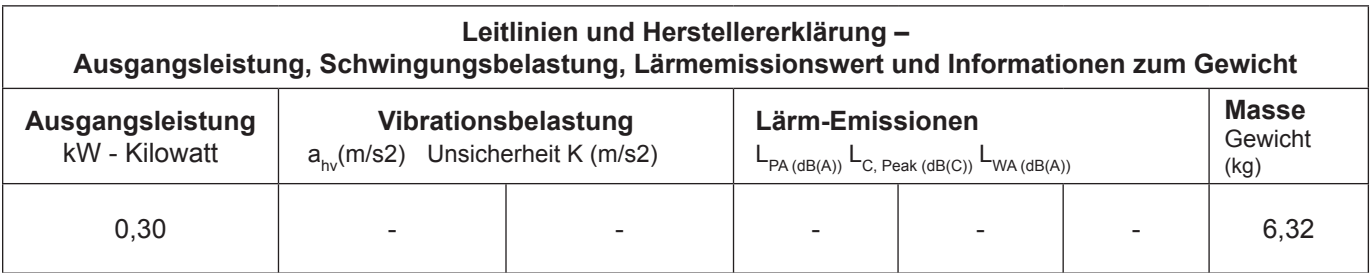

# **Garantie, Wartung, Reparatur und Entsorgung**

### **Garantie**

MicroAire Surgical Instruments LLC garantiert, dass die iSIS™-Konsole 5025 and 5020 für die Dauer von 1 (einem) Jahr ab dem Datum des Kaufs durch den Endbenutzer frei von Material- und Fertigungsdefekten ist. Die Garantie ist auf die Reparatur oder den Ersatz des Produkts ohne Gebühr begrenzt.

Diese Garantie ist null und nichtig im Fall von falschem Gebrauch, Missbrauch oder Gebrauch in einer Umgebung, die nicht einer normalen chirurgischen Umgebung entspricht, oder im Fall einer nicht von MicroAire® autorisierten Zerlegung, Änderung oder Reparatur des Produkts, oder im Fall, dass das Produkt nicht in einer sachgerechten Art und Weise und unter Beachtung der von MicroAire® gelieferten schriftlichen Anweisungen verwendet wurde. Bei Verwendung von Zubehörteilen, die nicht von MicroAire® hergestellt wurden, erlischt Ihre Garantie.

Alle weiteren ausdrücklichen oder implizierten Gewährleistungen der Eignung oder Marktgängigkeit sind hiervon ausgeschlossen, und MicroAire haftet nicht für jegliche Art von Neben- oder Folgeschäden.

**HINWEIS:** Reparaturen oder Änderungen an MicroAire-Produkten, die nicht durch MicroAire oder eine autorisierte MicroAire®-Reparaturstätte durchgeführt werden, machen die Produktgarantie nichtig, und der Kunde ist für jegliche Kosten verantwortlich, die zur Rückführung des Produkts in einen funktionsfähigen Zustand erforderlich sind.

### **Erweiterte Garantie**

Erweiterte Gewährleistungen können erworben werden, während das Gerät durch die ursprüngliche Garantie abgedeckt ist. Falls die Garantie des Geräts abgelaufen ist, muss das Gerät ggf. zuerst wieder in den vollständig funktionsfähigen Zustand gebracht werden, bevor es für eine Servicevereinbarung qualifiziert ist.

Regelmäßige Inspektion und Wartung sind unerlässlich, damit die MicroAire®-Präzisionsinstrumente ordnungsgemäß funktionieren. Wenn Reparaturen erforderlich sind, können diese rasch durchgeführt werden, um die Abläufe des Krankenhauses so wenig wie möglich zu beeinträchtigen.

### **Wartung und Reparatur**

Ein prompter Service gehört zu jedem MicroAire®-Produkt. Falls ein Problem mit einem Gerät auftritt, wenden Sie sich bitte an die Kundendienstabteilung:

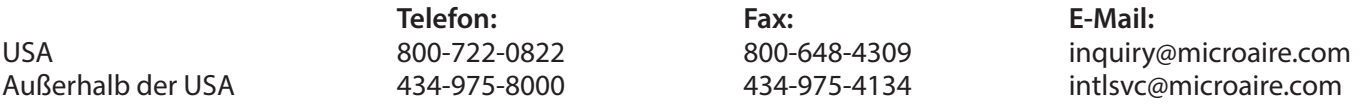

**HINWEIS:** Postanschriften siehe Rückumschlag.

Möglicherweise kann MicroAire® das Problem einfach beheben, ohne dass Sie das Gerät einsenden müssen. Das Gerät KEINESFALLS zerlegen oder Servicearbeiten selbst durchzuführen versuchen. Es darf ausschließlich durch MicroAire® oder einen von MicroAire® zugelassenen Reparaturbetrieb repariert werden. Unautorisierte Servicearbeiten machen die Garantie nichtig.

Um ein Gerät zu Wartungs- oder Reparaturzwecken einzusenden, folgen Sie den unten stehenden Schritten:

Den MicroAire®-Kundendienst kontaktieren und eine Warenrücksendenummer (RMA-Nummer) anfordern.

**HINWEIS:** NIEMALS Produkte ohne eine Warenrücksendenummer zurücksenden. Dadurch können Verzögerungen der Servicearbeiten und/oder Probleme bei der Verfolgung der Rücksendung entstehen.

Reinigen Sie und desinfizieren Sie das Gerät bevor Sie es zur Reparatur einsenden.

Legen Sie den Produkten, die Sie zur Reparatur einsenden, eine Beschreibung des aufgetretenen Problems, der Art des Gebrauchs, des Einsatzortes, den Namen eines Ansprechpartners und eine Telefonnummer bei.

Falls die Garantie des Instruments abgelaufen ist, legen Sie ihm einen Reparaturauftrag bei, der verwendet werden kann, wenn Sie das Angebot zur Fortsetzung der Wartung freigeben. Wenn das Instrument unter die Garantie fällt, geben Sie das Kaufdatum an.

Versenden Sie die Ware innerhalb der Vereinigten Staaten per Express Mail, Federal Express oder UPS Blue Label, um Versandverzögerungen zu vermeiden. Senden Sie Ware außerhalb der Vereinigten Staaten per Federal Express, UPS oder Luftfracht zurück.

Senden Sie die Ware frankiert zurück.

Wenn ein Kostenvoranschlag benötigt wird, bevor die Kundendiensttechniker mit der Arbeit beginnen, geben Sie den Namen und die Telefonnummer des Ansprechpartners an.

MicroAire repariert das Produkt und sendet es, falls nicht anders angegeben, innerhalb der USA per Luftpost mit Zustellung am zweiten Tag bzw. außerhalb der USA via Federal Express oder Luftfracht zurück.

### **Regelmäßige Inspektion**

Aufgrund der hohen Belastungen durch den Einsatz in der Chirurgie, die Dekontamination und Sterilisation wird empfohlen, alle Produkte mindestens einmal jährlich zur routinemäßigen Überprüfung und Wartung einzusenden.

#### **MICROAIRE HAFTET NICHT FÜR INDIREKTE ODER BESONDERE SCHÄDEN, STRAFSCHADENERSATZ ODER FOLGESCHÄDEN, DIE AUS EINER VERWENDUNG DIESES PRODUKTS ENTSTEHEN.**

Durch den Gebrauch dieser Konsole und der zugehörigen Software, erklären Sie, dass Sie diese Bedingungen gelesen und verstanden haben und stimmen zu, dass Sie an diese gebunden sind.

### **Entsorgung - (2002/96/EG Richtlinie über Elektro- und Elektronik-Altgeräte**

Gemäß der Richtlinie 2002/96/EG über Elektro- und Elektronik-Altgeräte (WEEE-Richtlinie) und den geltenden nationalen Bestimmungen muss die Rücknahme von Altgeräten, die vom HERSTELLER verkauft werden, vom VERTREIBER organisiert werden. Aus diesem Grund muss der VERTREIBER ein System zur Sammlung, Lagerung und Rücknahme aller WEEE-Komponenten an einer vom Hersteller zugelassene WEEE-Sammelstelle in Europa einrichten. Der VERTREIBER muss dem HERSTELLER auf Anfrage einen Nachweis der Einhaltung der europäischen und nationalen Bestimmungen bezüglich der WEEE-Richtlinie übermitteln. WEEE Compliance-Anweisungen finden Sie auf www.microaire.com/weee-directive.

### **VORSICHT:** Das Bundesgesetz der USA erlaubt den Verkauf dieses Produktes nur an einen Arzt oder auf Anordnung eines Arztes oder eines Fachmannes mit entsprechender Berechtigung.

Steris® ist eine eingetragene Marke der Steris Corporation. Sterrad® ist eine eingetragene Marke von Advanced Sterilization Products Division of Ethicon, Inc.

### **SERVICE**

Instrumente einsenden an:

MicroAire® Surgical Instruments 3590 Grand Forks Boulevard Charlottesville, VA 22911 1-800-722-0822

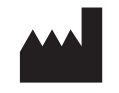

**MICROAIRE®** 3590 GRAND FORKS BLVD. CHARLOTTESVILLE, VA 22911, USA Telefon: 800-722-0822 oder 434-975-8000 Internationale Telefonnummer: +001-434-975-8000 Bestellfax: 800-648-4309 oder 434-975-4131 USA +001-434-975-8000 www.microaire.com

EC REP

MEDIMARK EUROPE 11, RUE EMILE ZOLA BP2332 F-38033 GRENOBLE CEDEX 2 FRANKREICH

CE \_<br>ገበጸ*ር* 

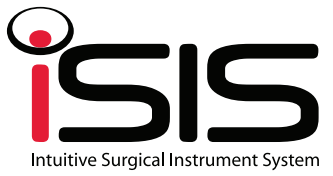

Die in dieser Broschüre verwendeten Markenzeichen und Markennamen dienen nur zu Vergleichszwecken. Alle Markenzeichen und Markennamen gehören denjenigen Unternehmen, die als deren Eigentümer ausgewiesen sind.

©2013 MicroAire Surgical Instruments LLC. Alle Rechte vorbehalten. Hergestellt in den USA

IM-5025 REV. C